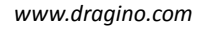

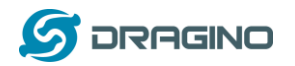

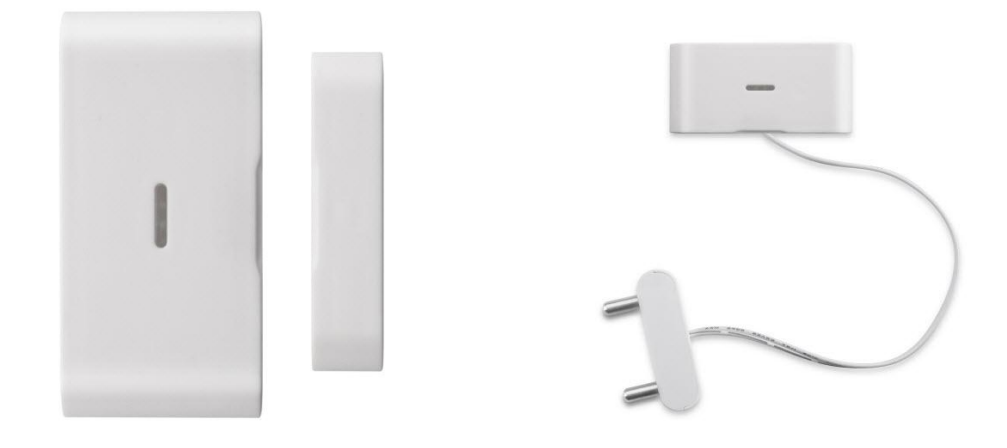

# **Dragino LDS01, LWL01 LoRaWAN Module AT Command Sets**

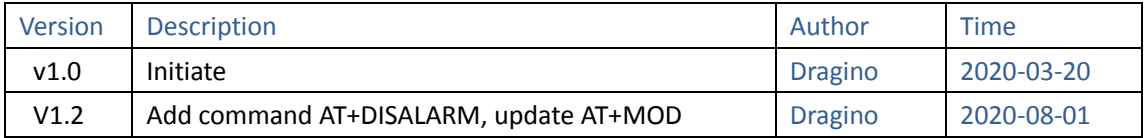

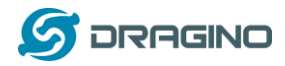

#### Index

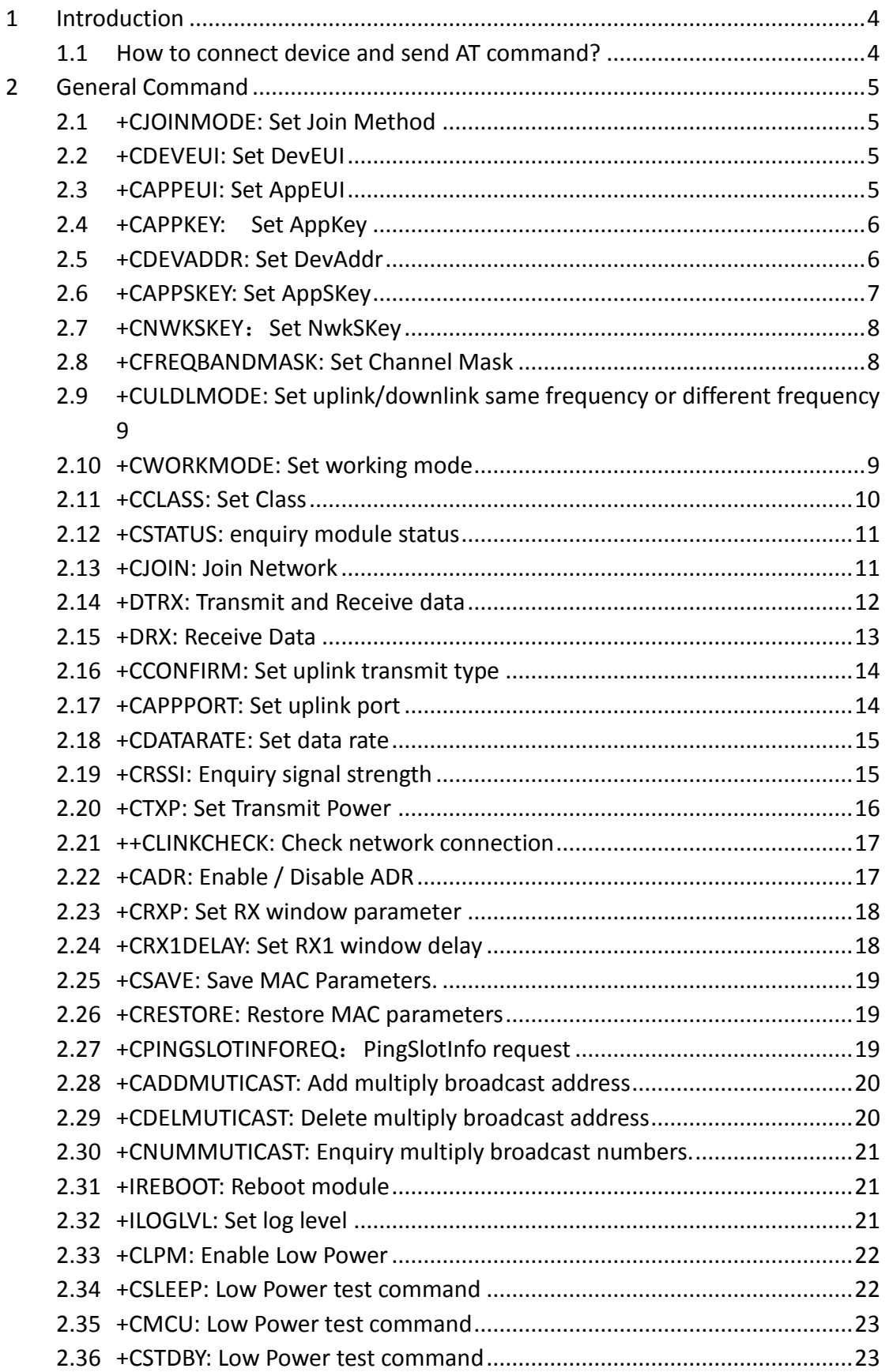

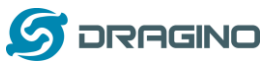

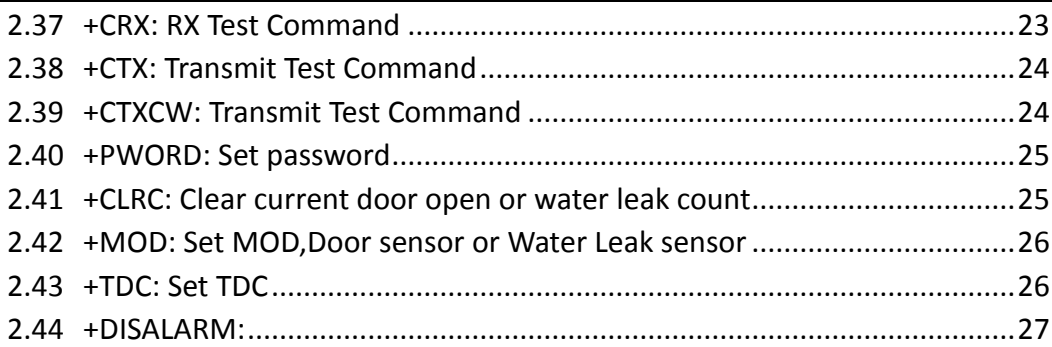

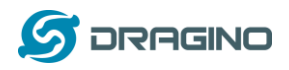

# <span id="page-3-0"></span>**1 Introduction**

This article describes the AT Commands Set used in Dragino LoRa® products, it covers below products:

- LDS01 LoRaWAN Door Sensor
- LWL01 LoRaWAN Water Leak Sensor

#### <span id="page-3-1"></span>**1.1 How to connect device and send AT command?**

See [LDS01 or LWL01 user manual](http://www.dragino.com/downloads/index.php?dir=LoRa_End_Node/LDS01/) for detail of hardware connection and software settings.

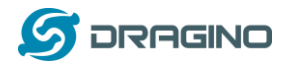

# <span id="page-4-0"></span>**2 General Command**

### <span id="page-4-1"></span>**2.1 +CJOINMODE: Set Join Method**

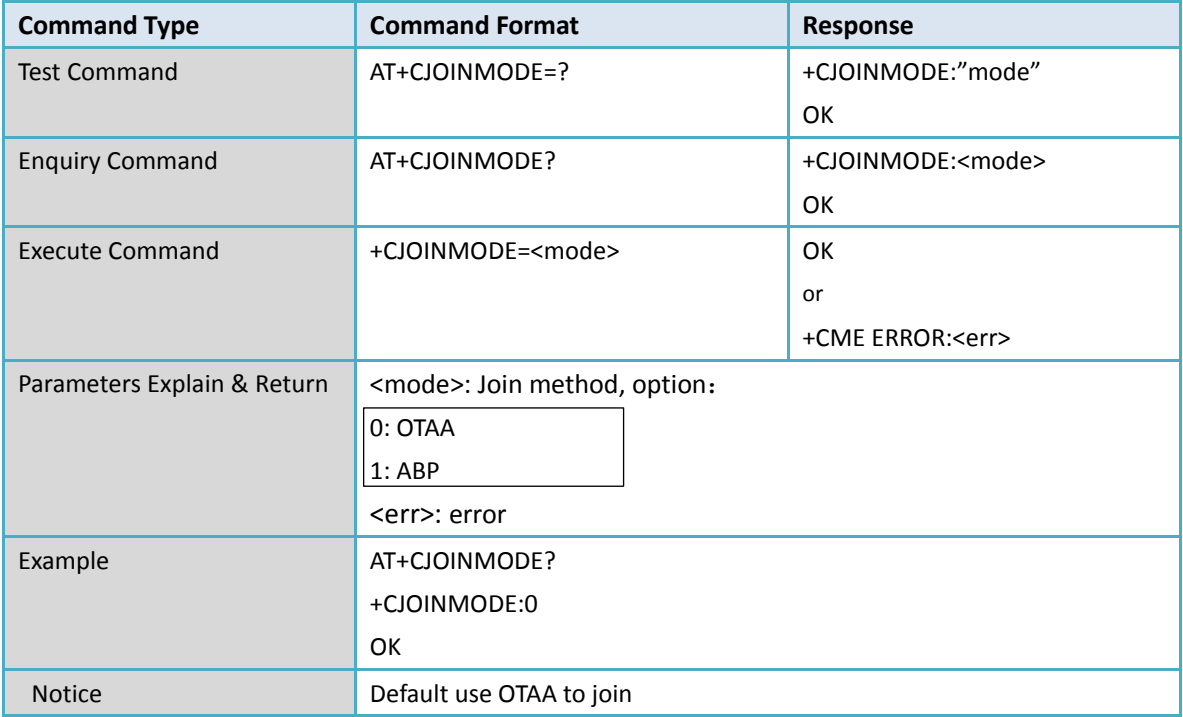

#### <span id="page-4-2"></span>**2.2 +CDEVEUI: Set DevEUI**

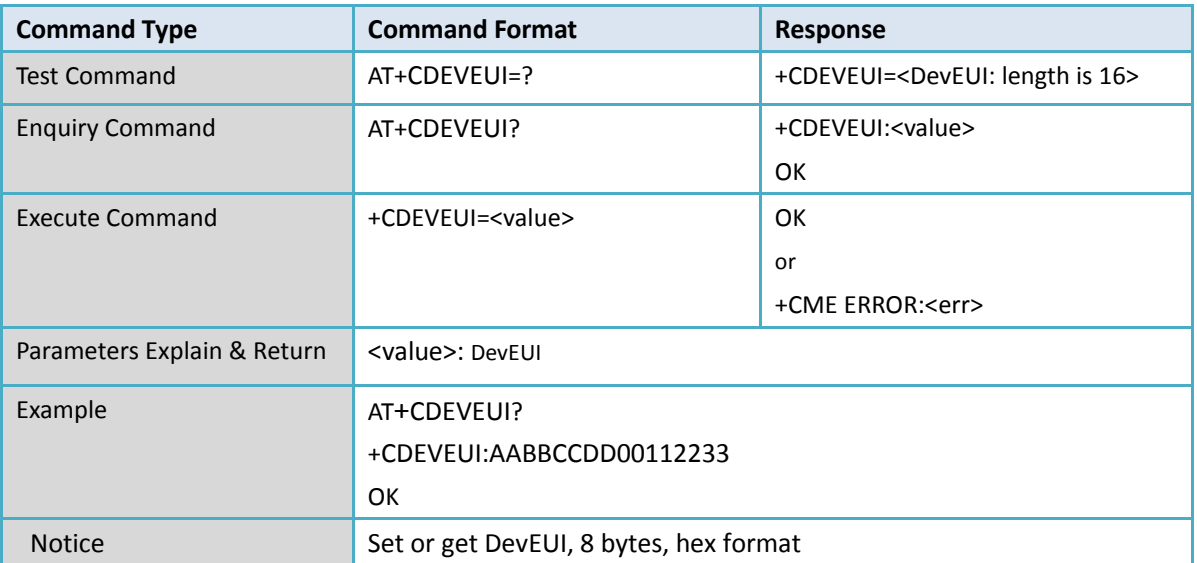

# <span id="page-4-3"></span>**2.3 +CAPPEUI: Set AppEUI**

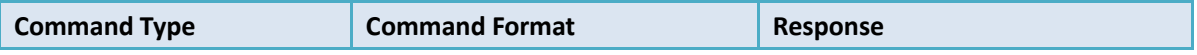

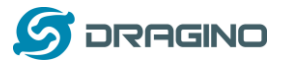

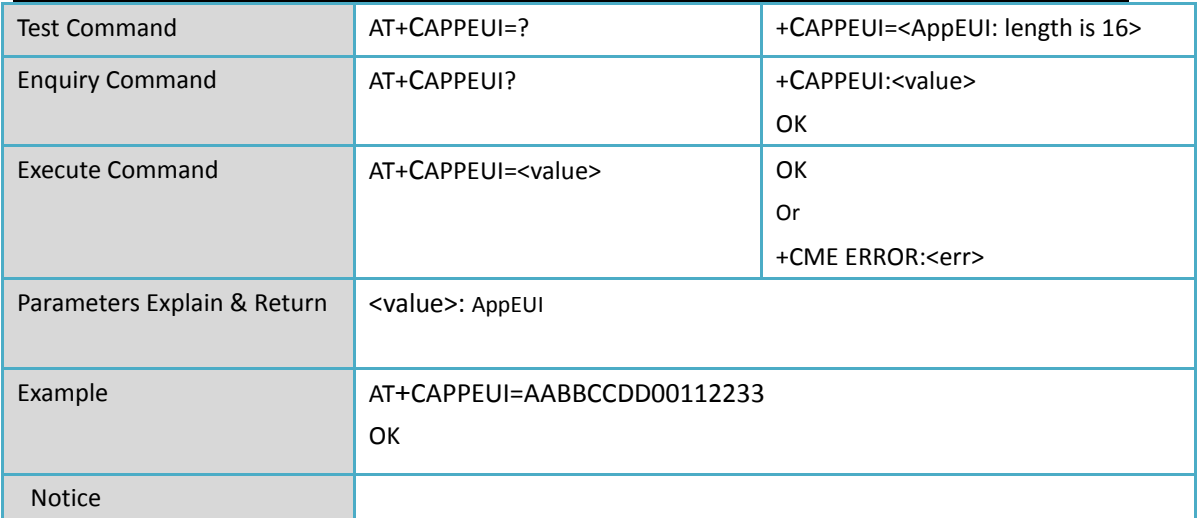

# <span id="page-5-0"></span>**2.4 +CAPPKEY: Set AppKey**

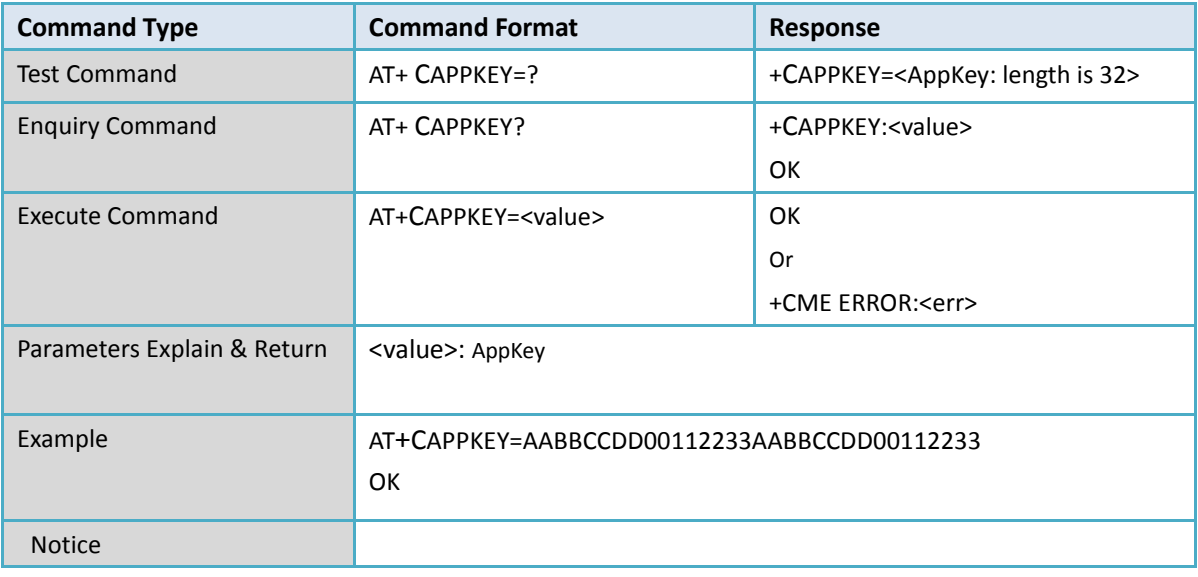

#### <span id="page-5-1"></span>**2.5 +CDEVADDR: Set DevAddr**

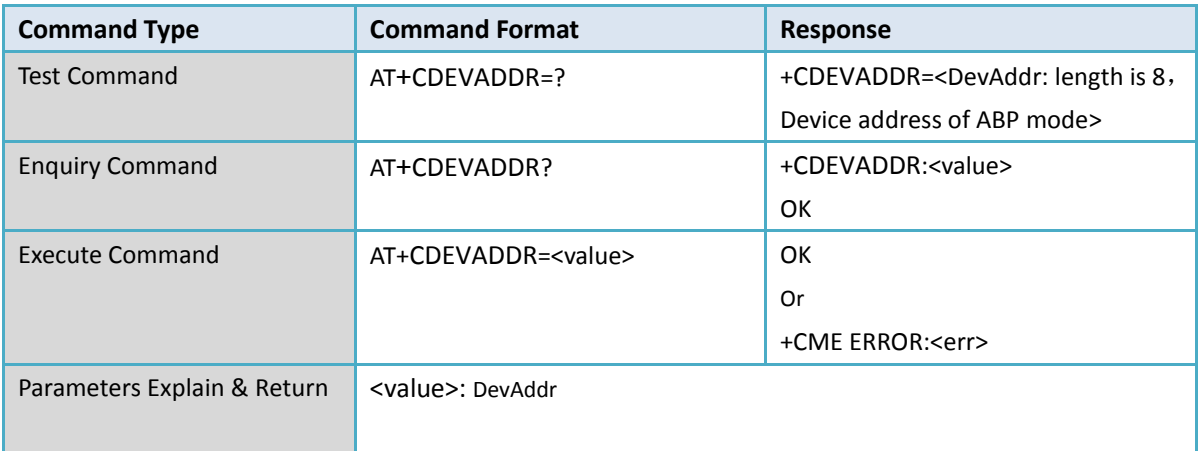

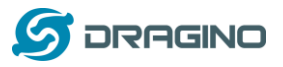

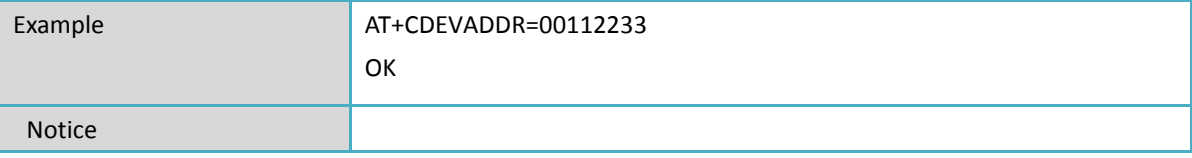

# <span id="page-6-0"></span>**2.6 +CAPPSKEY: Set AppSKey**

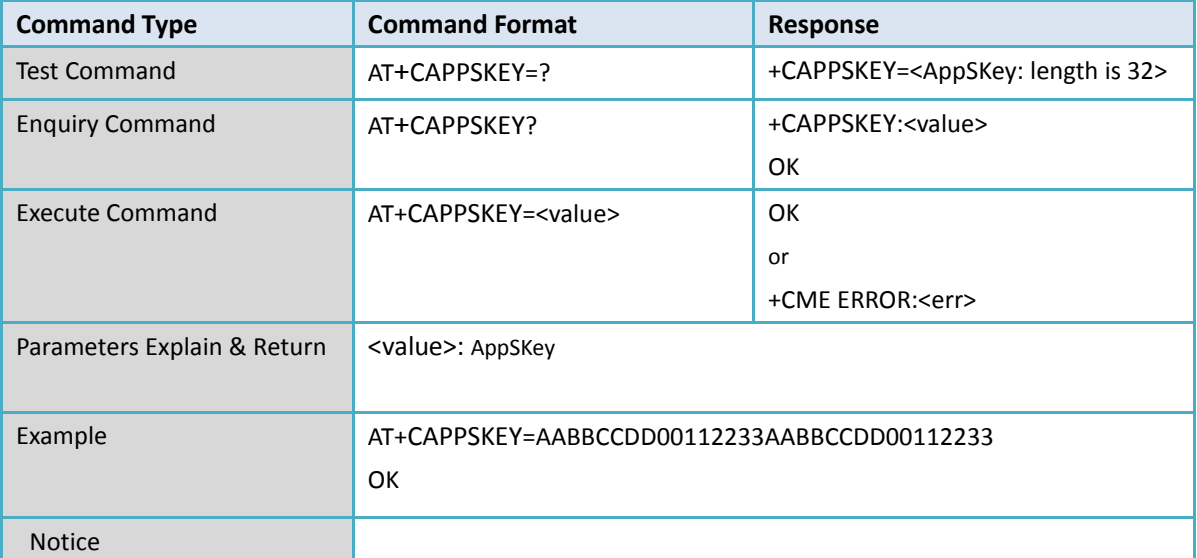

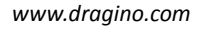

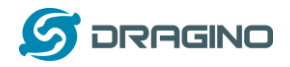

### <span id="page-7-0"></span>**2.7 +CNWKSKEY**:**Set NwkSKey**

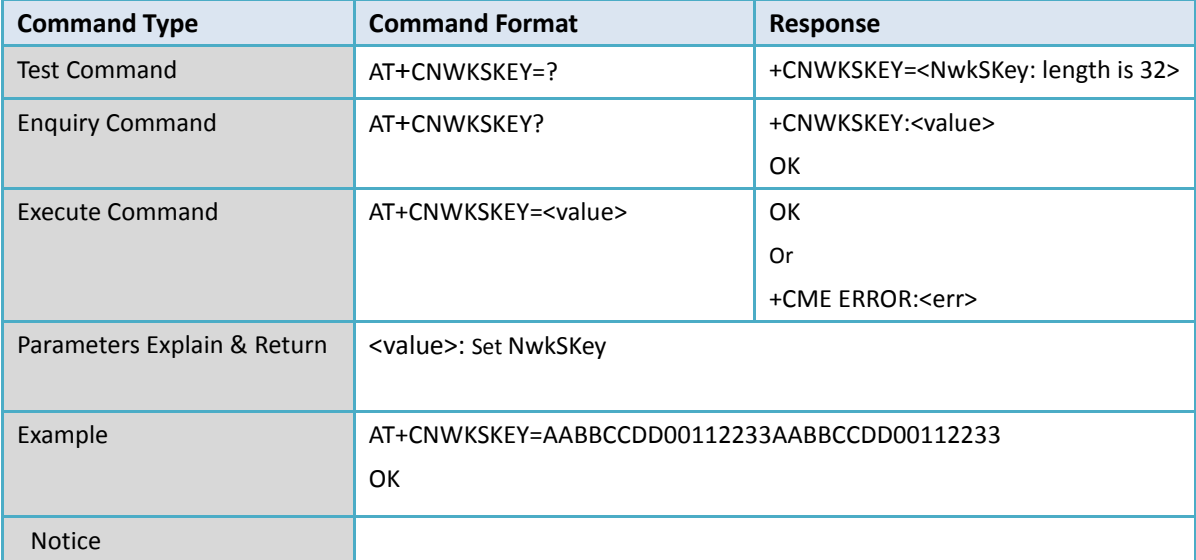

### <span id="page-7-1"></span>**2.8 +CFREQBANDMASK: Set Channel Mask**

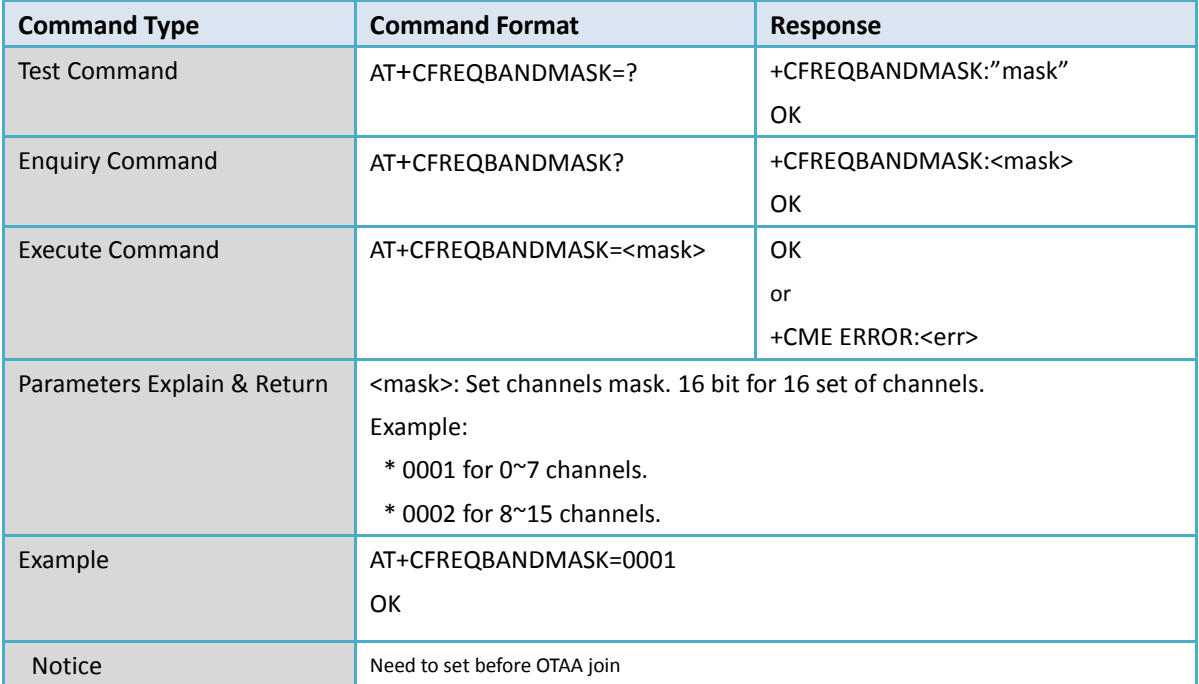

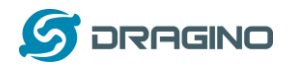

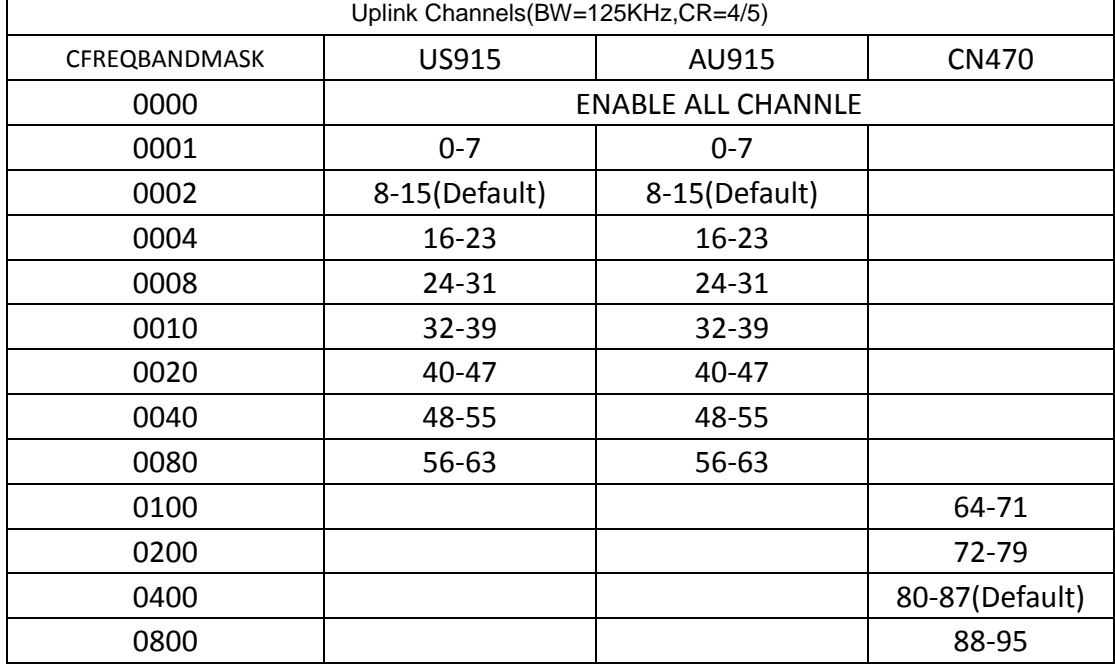

# <span id="page-8-0"></span>**2.9 +CULDLMODE: Set uplink/downlink same frequency or different frequency**

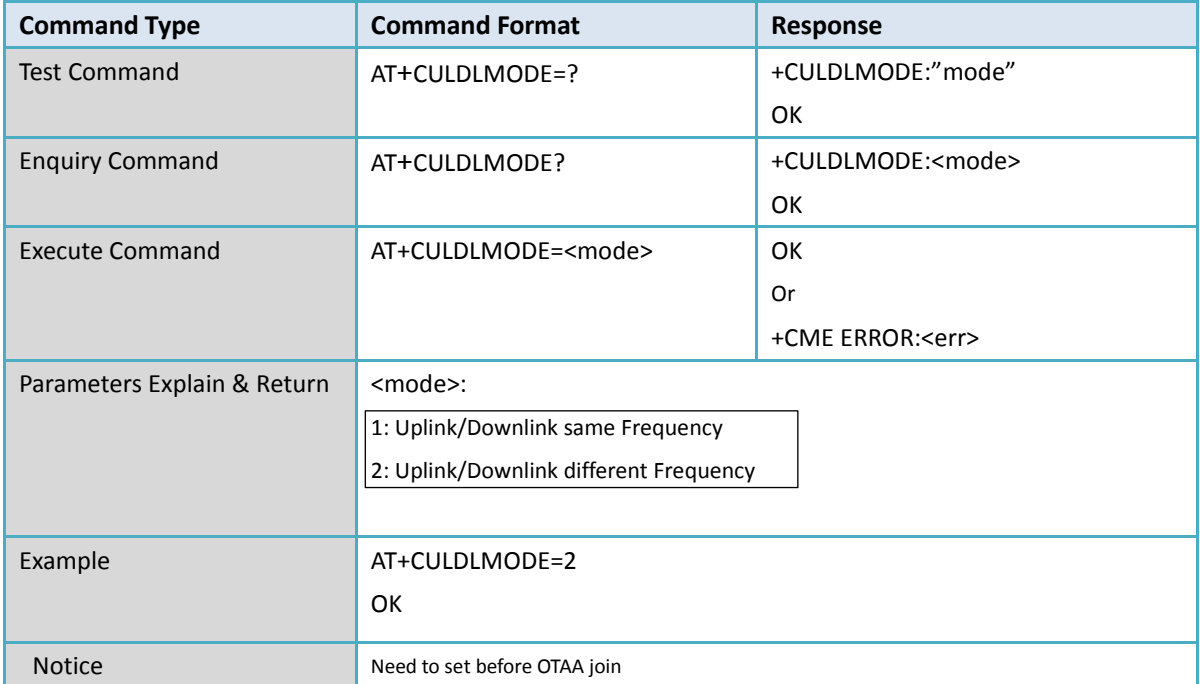

### <span id="page-8-1"></span>**2.10 +CWORKMODE: Set working mode**

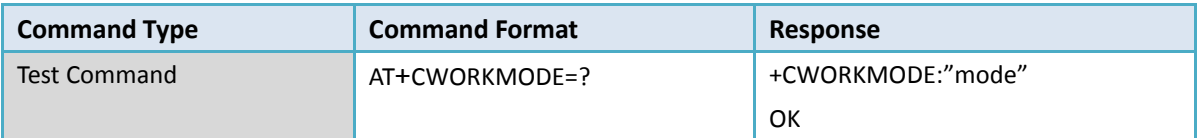

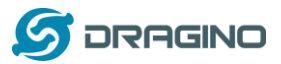

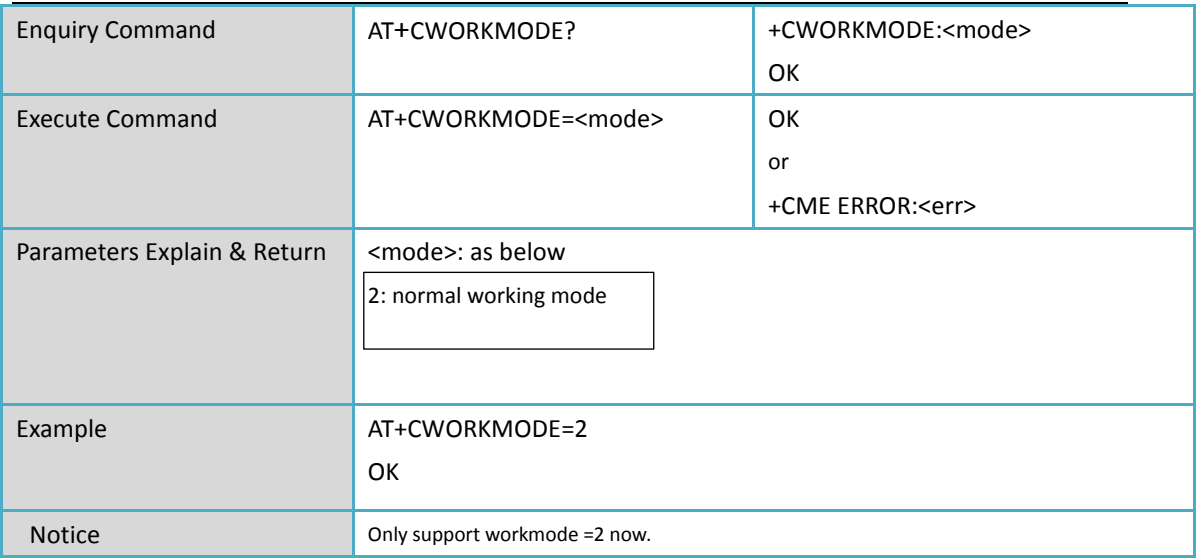

### <span id="page-9-0"></span>**2.11 +CCLASS: Set Class**

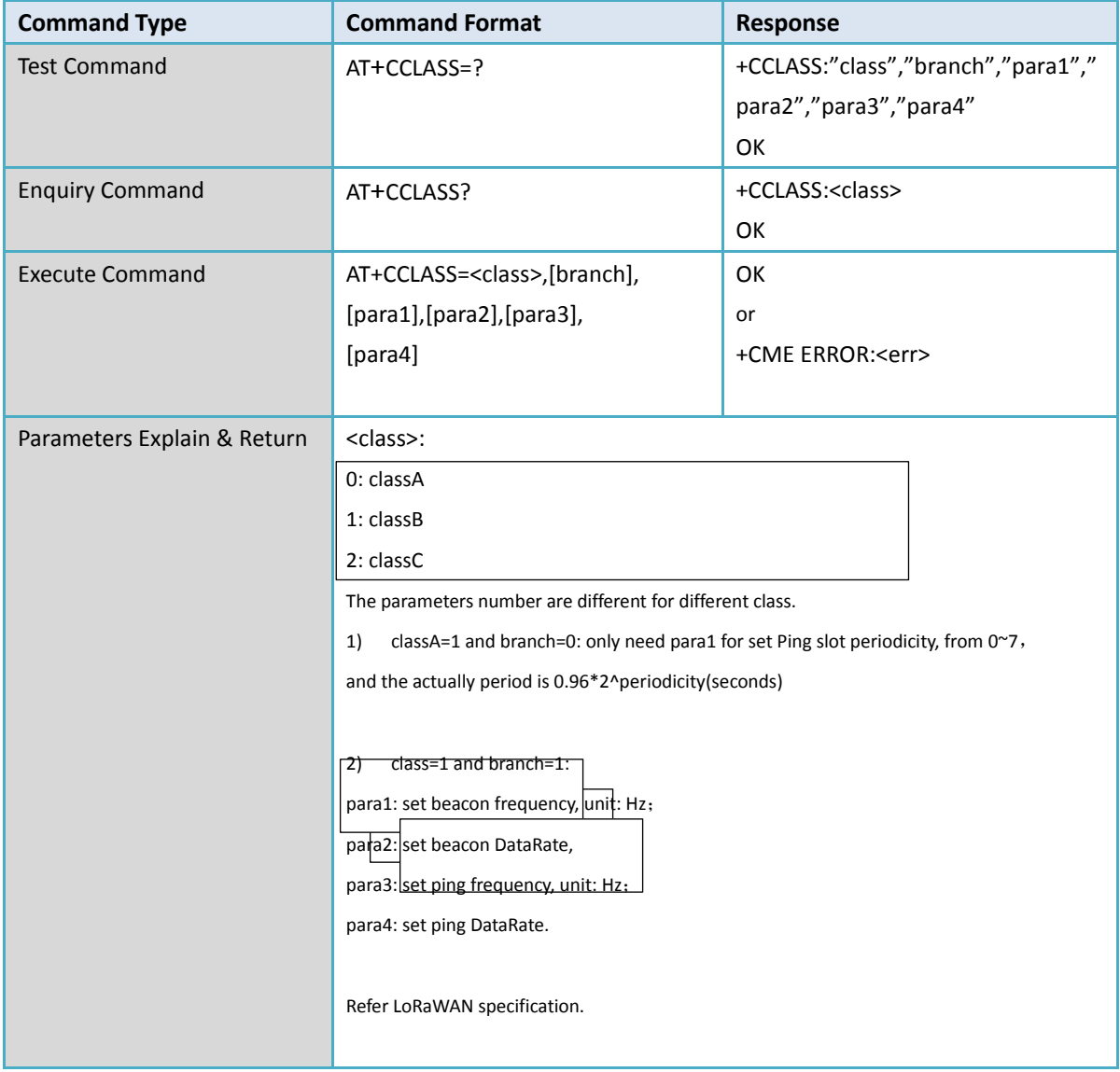

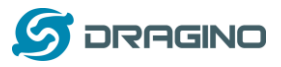

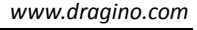

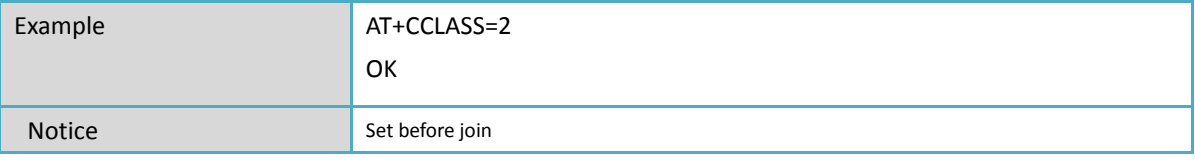

# <span id="page-10-0"></span>**2.12 +CSTATUS: enquiry module status**

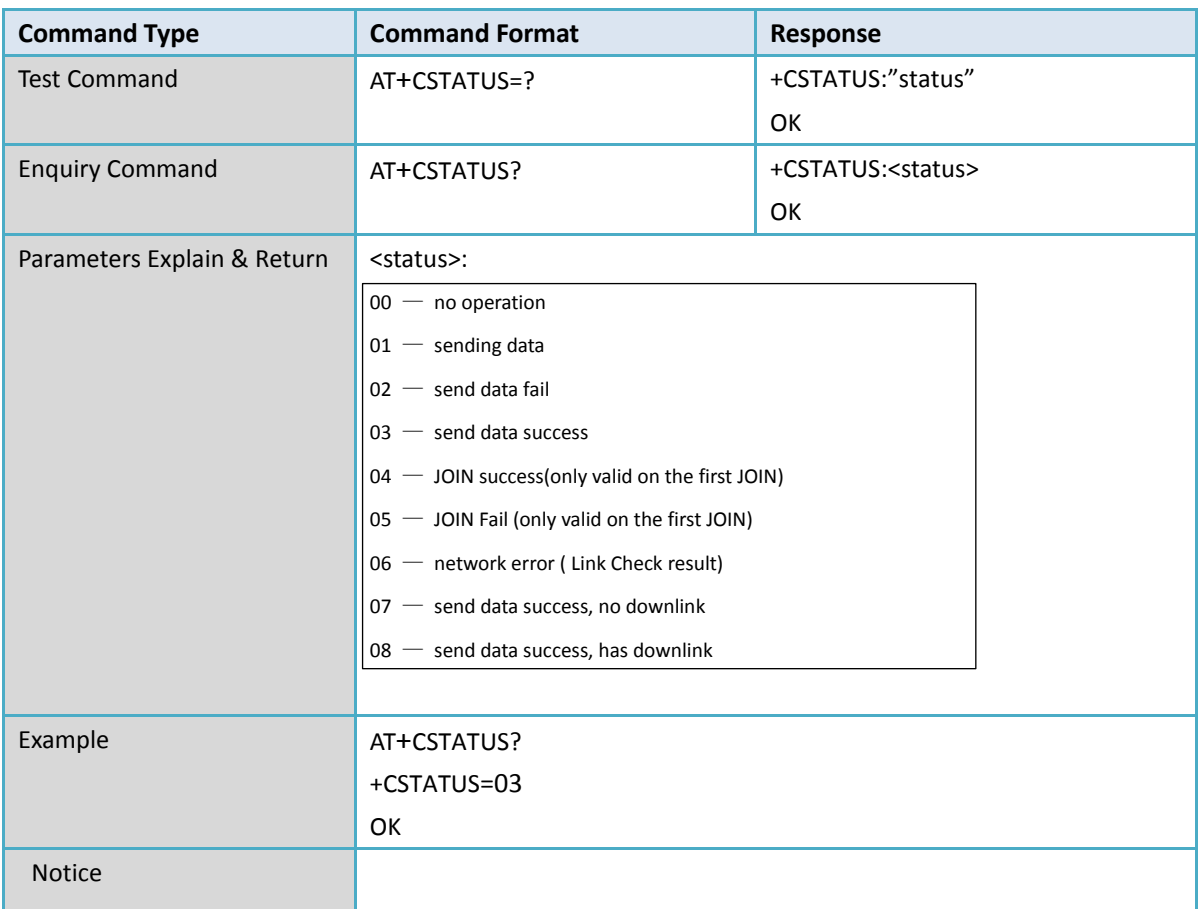

# <span id="page-10-1"></span>**2.13 +CJOIN: Join Network**

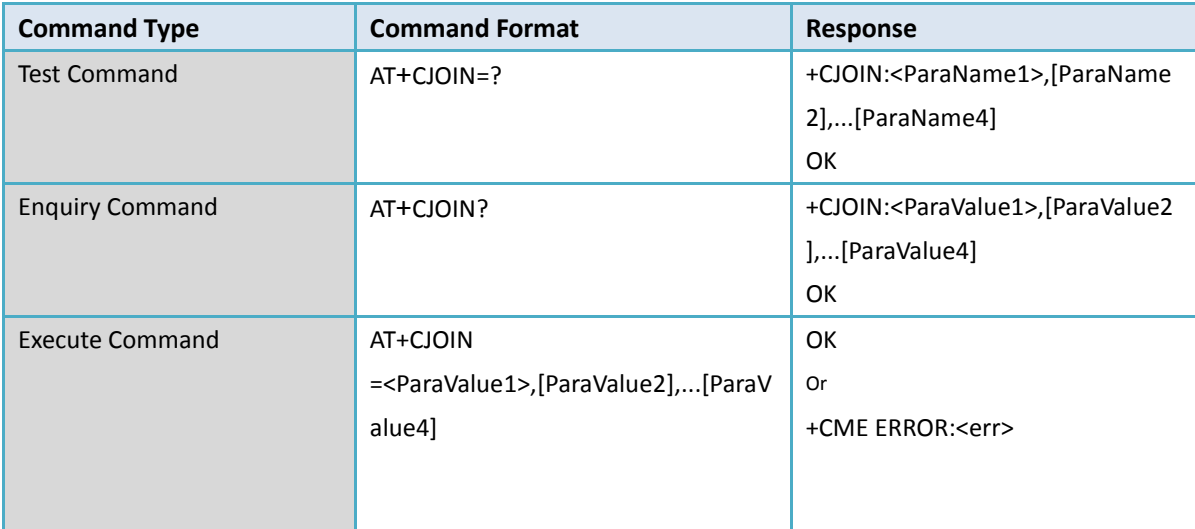

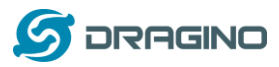

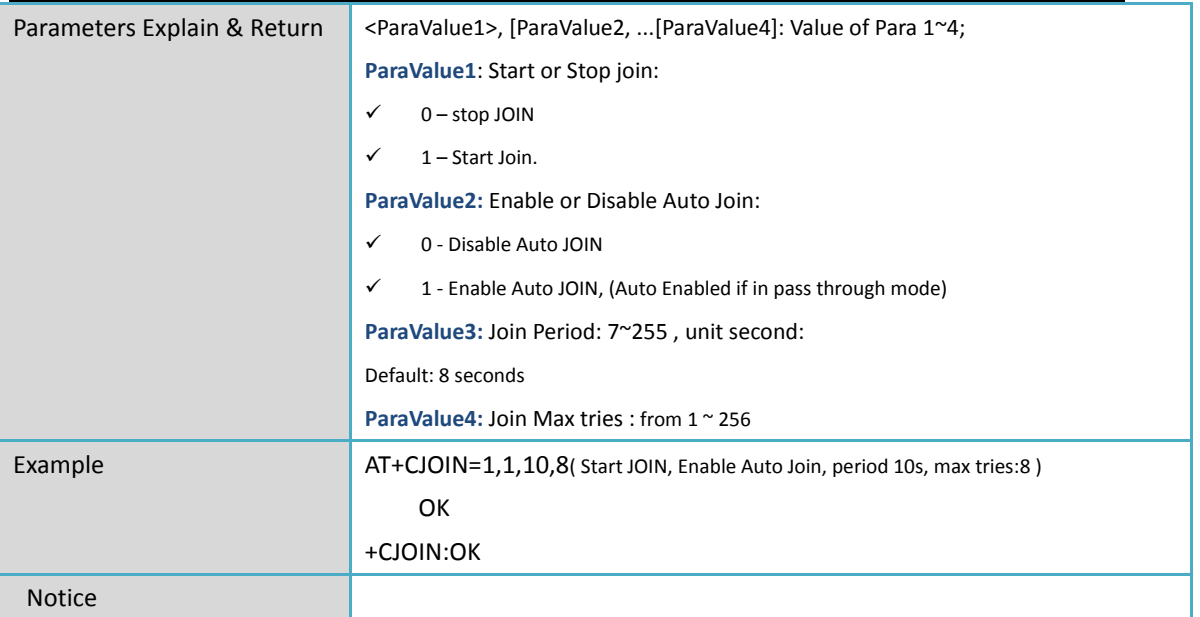

### <span id="page-11-0"></span>**2.14 +DTRX: Transmit and Receive data**

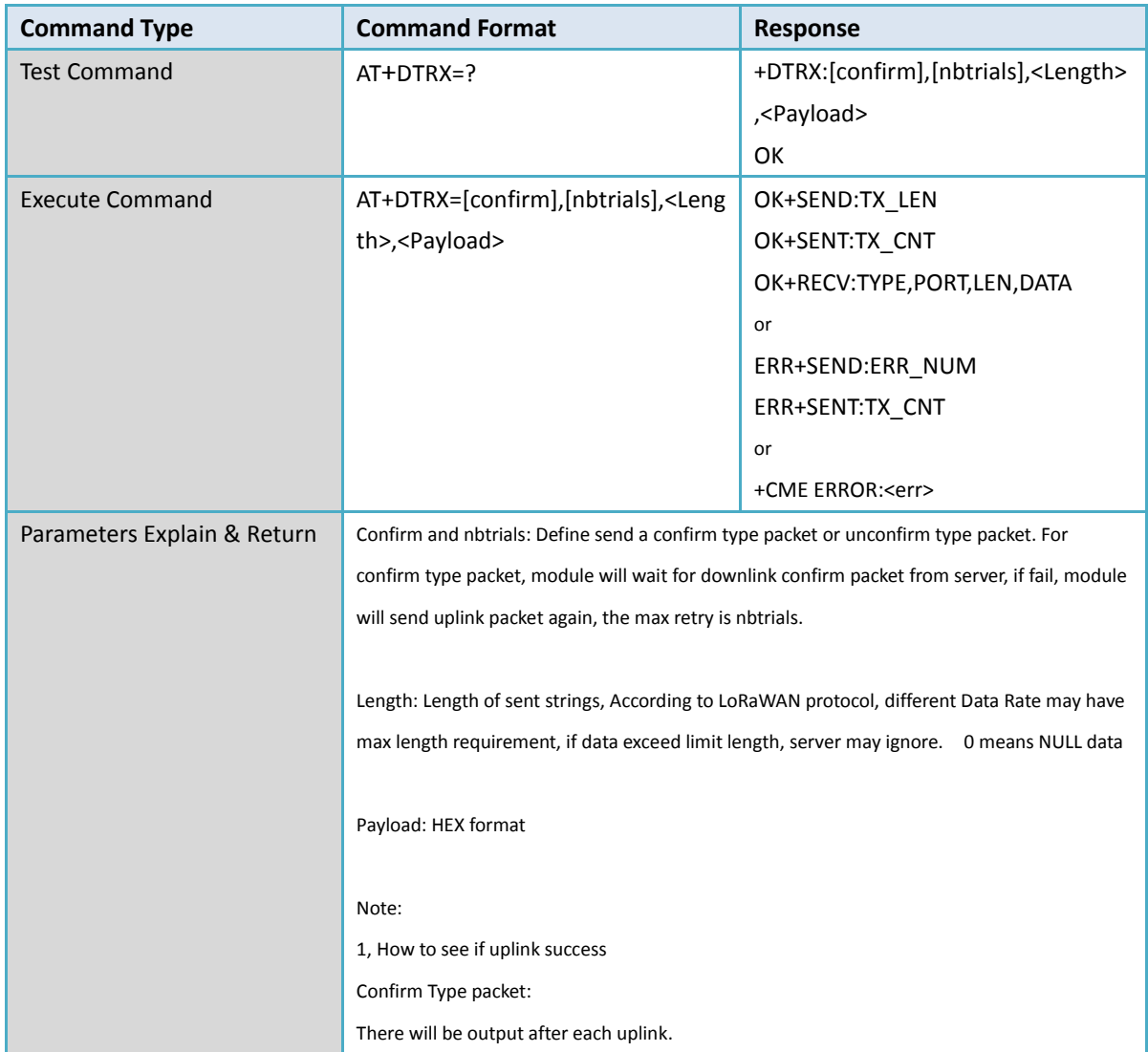

*Dragino LDS01/LWL01 LoRaWAN module AT Command Sets* 12 / 27

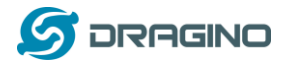

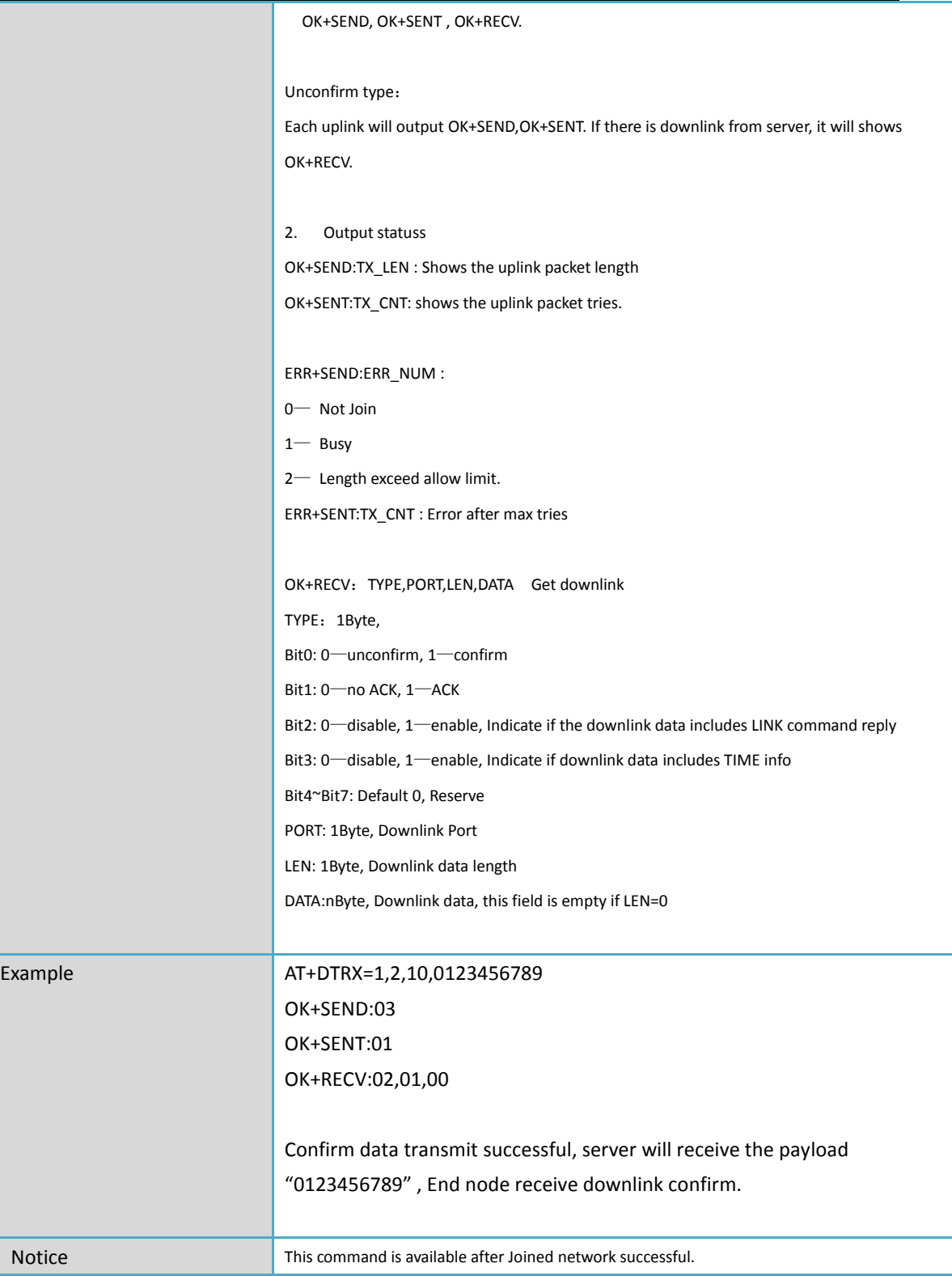

### <span id="page-12-0"></span>**2.15 +DRX: Receive Data**

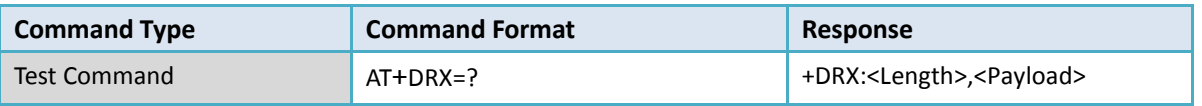

*Dragino LDS01/LWL01 LoRaWAN module AT Command Sets* 13/27

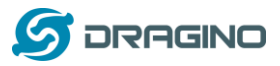

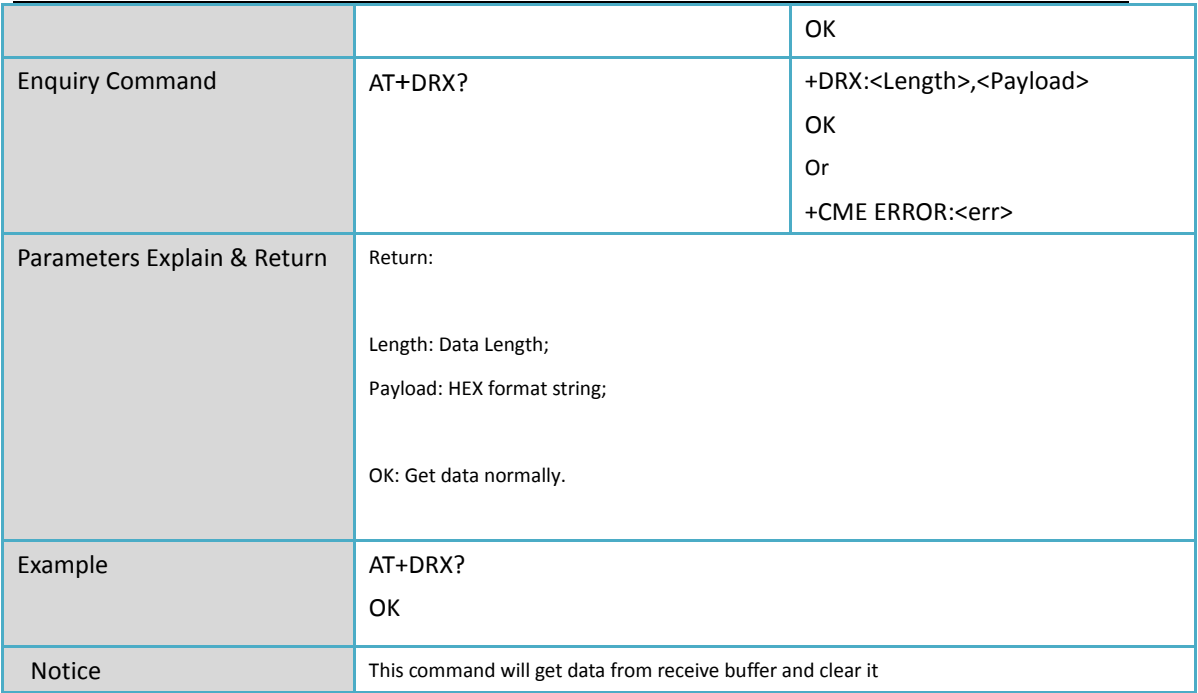

### <span id="page-13-0"></span>**2.16 +CCONFIRM: Set uplink transmit type**

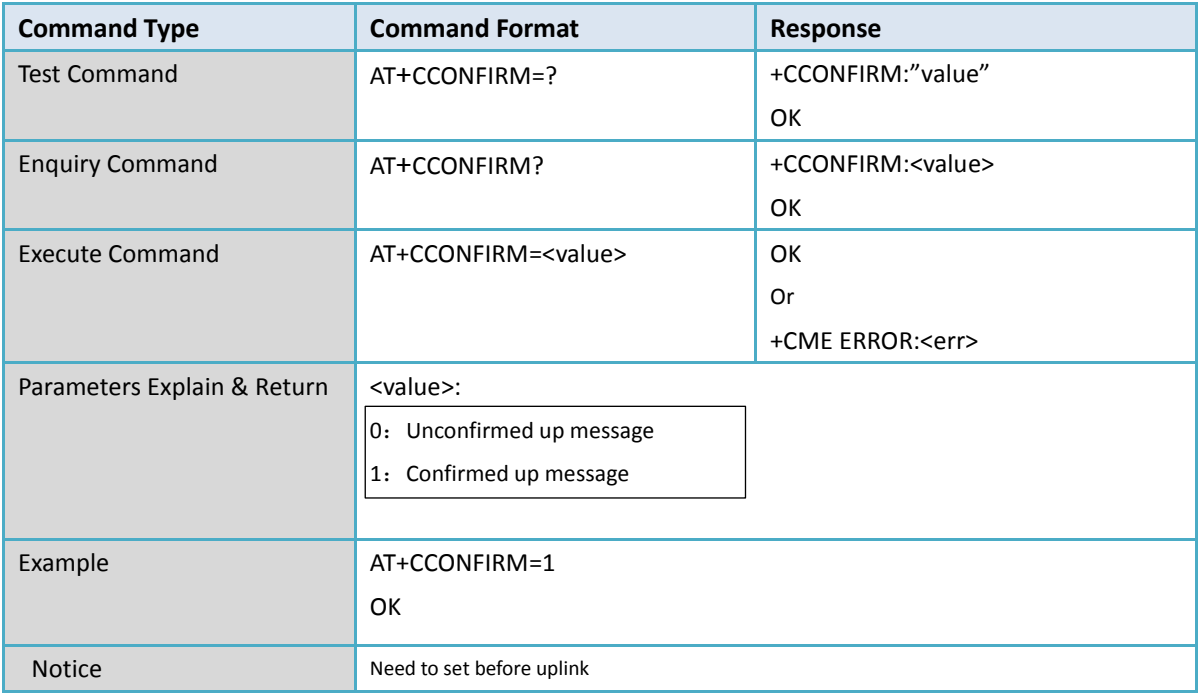

### <span id="page-13-1"></span>**2.17 +CAPPPORT: Set uplink port**

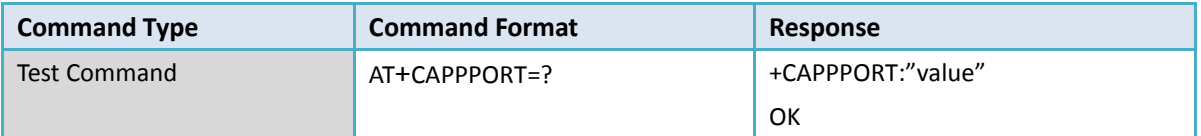

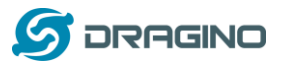

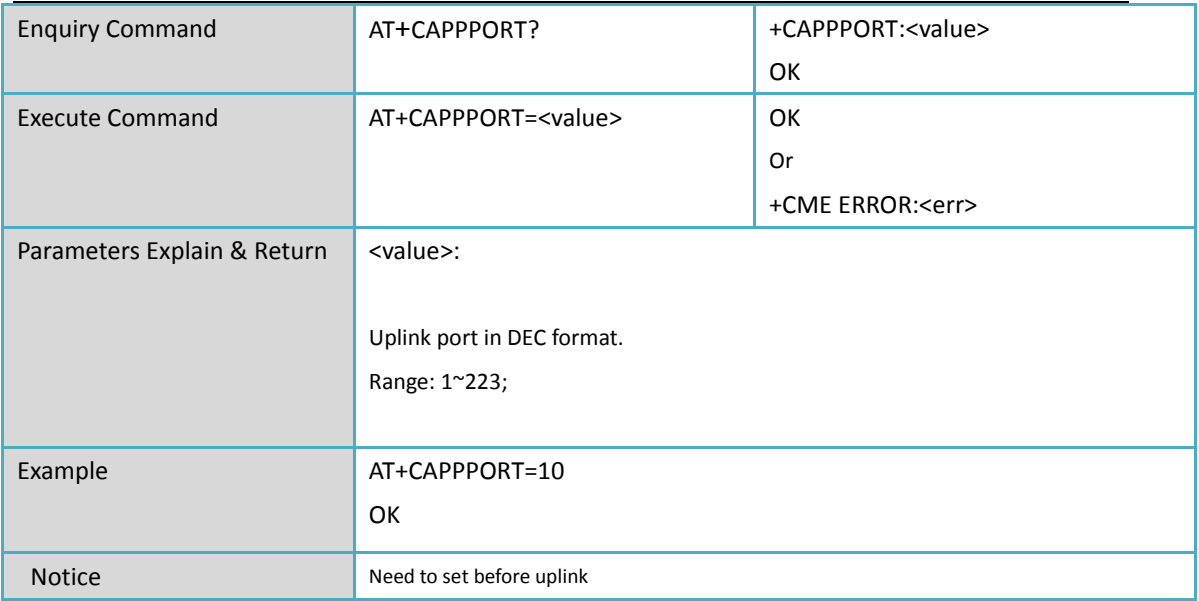

### <span id="page-14-0"></span>**2.18 +CDATARATE: Set data rate**

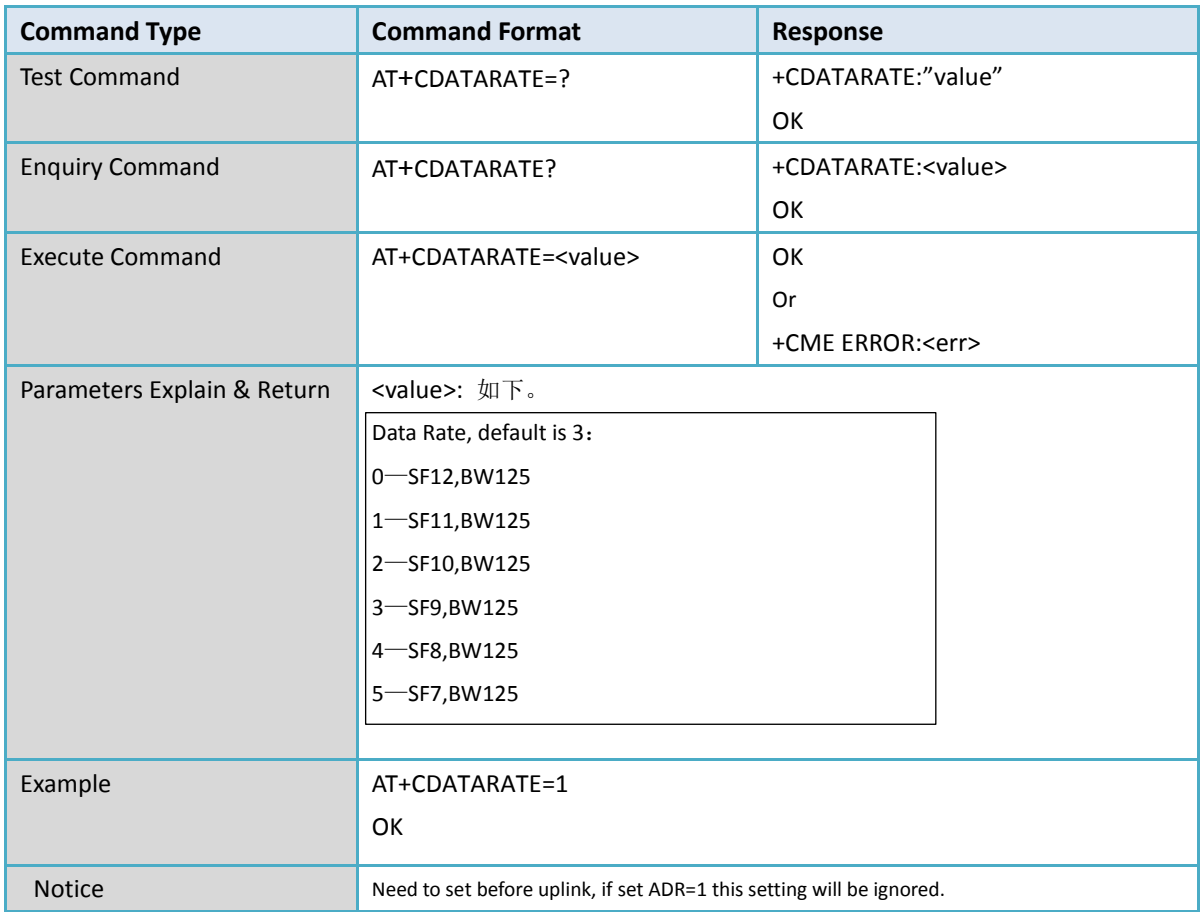

# <span id="page-14-1"></span>**2.19 +CRSSI: Enquiry signal strength**

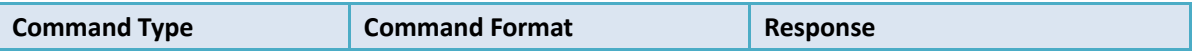

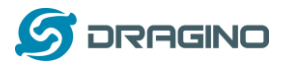

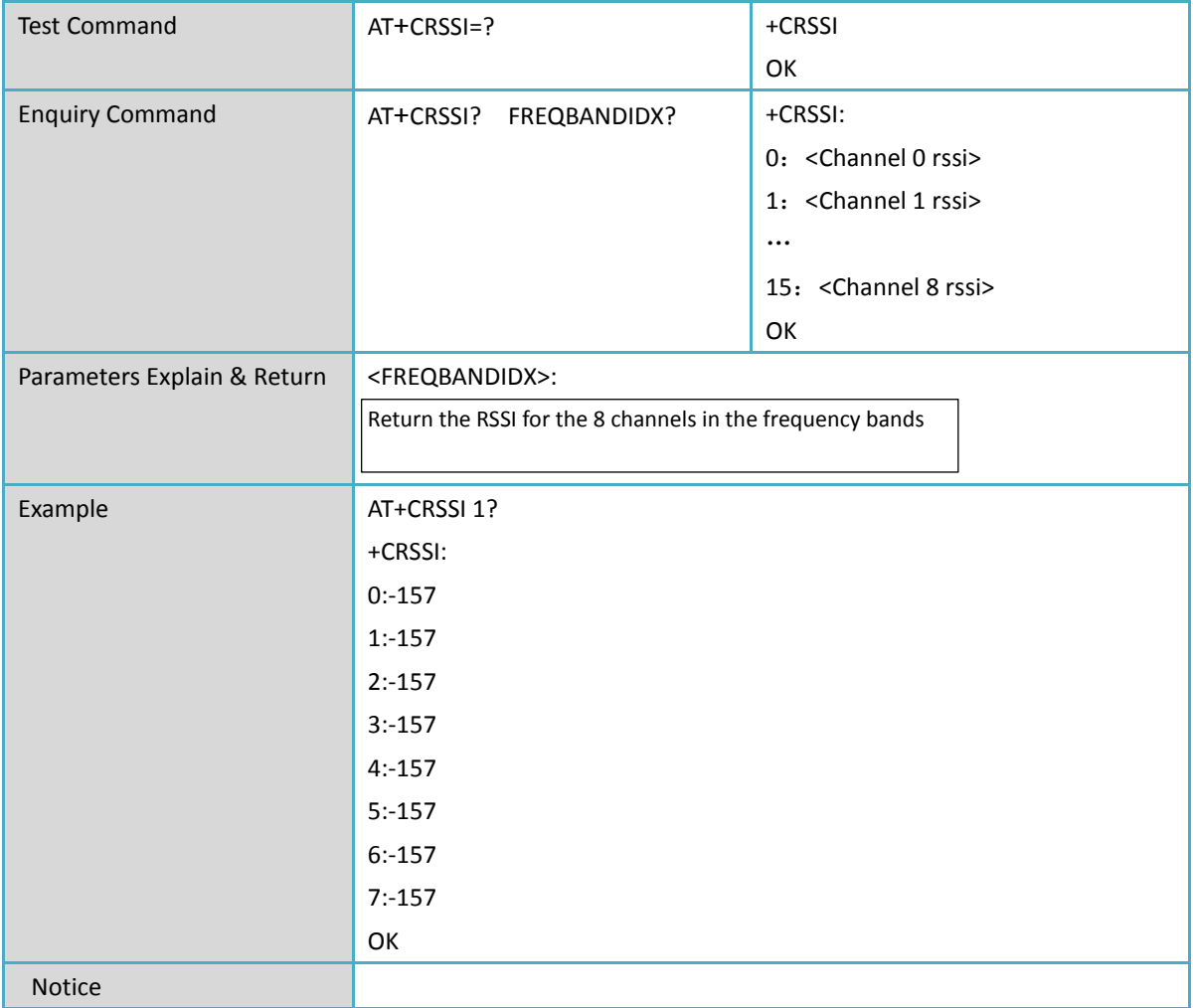

#### <span id="page-15-0"></span>**2.20 +CTXP: Set Transmit Power**

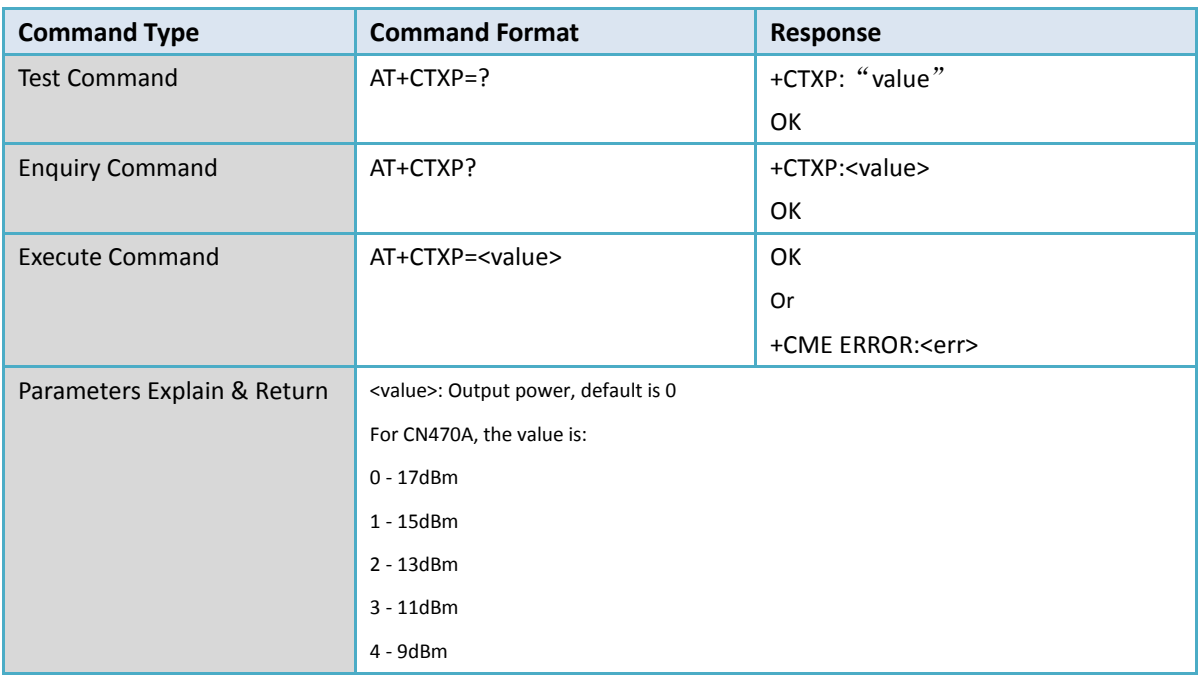

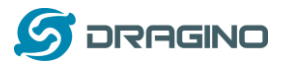

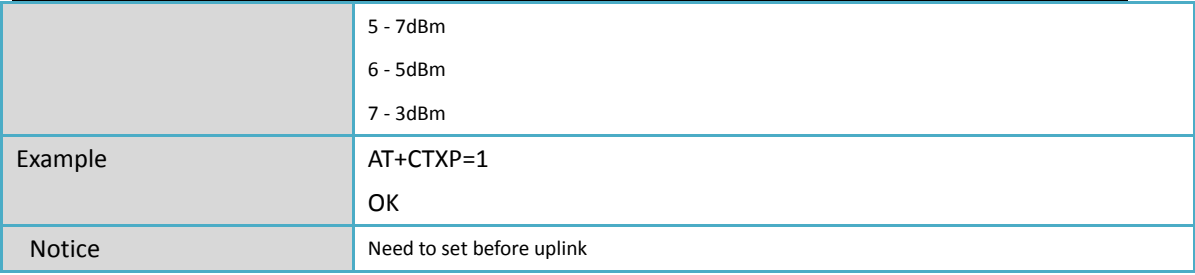

### <span id="page-16-0"></span>**2.21 ++CLINKCHECK: Check network connection**

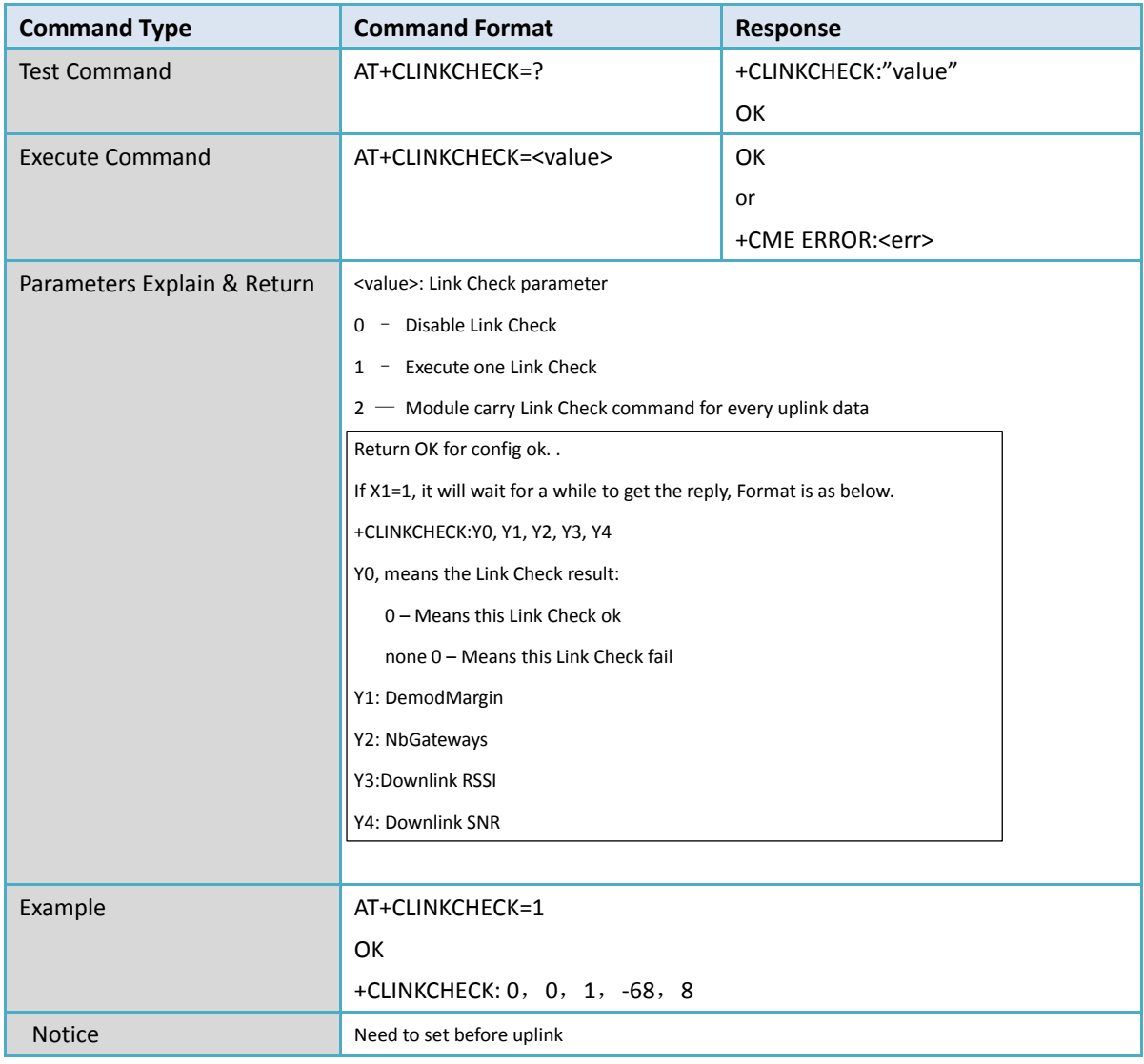

### <span id="page-16-1"></span>**2.22 +CADR: Enable / Disable ADR**

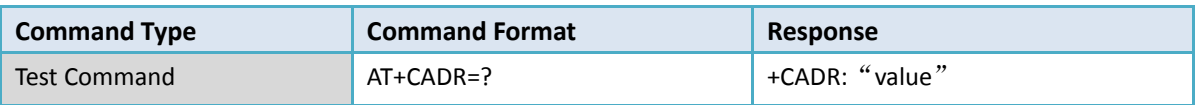

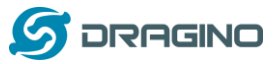

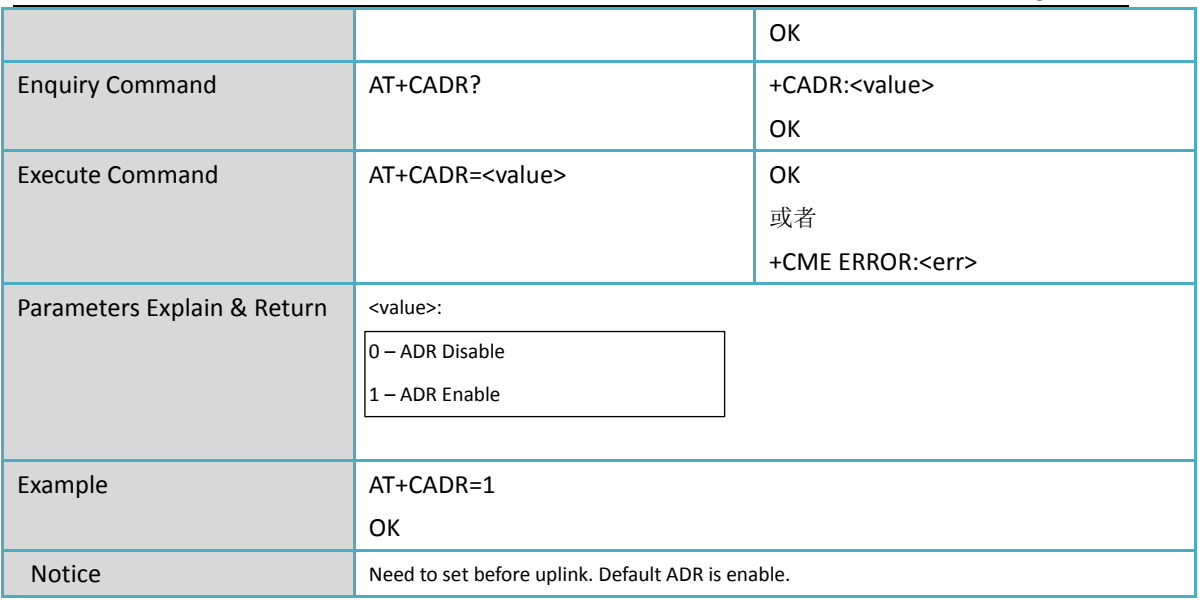

# <span id="page-17-0"></span>**2.23 +CRXP: Set RX window parameter**

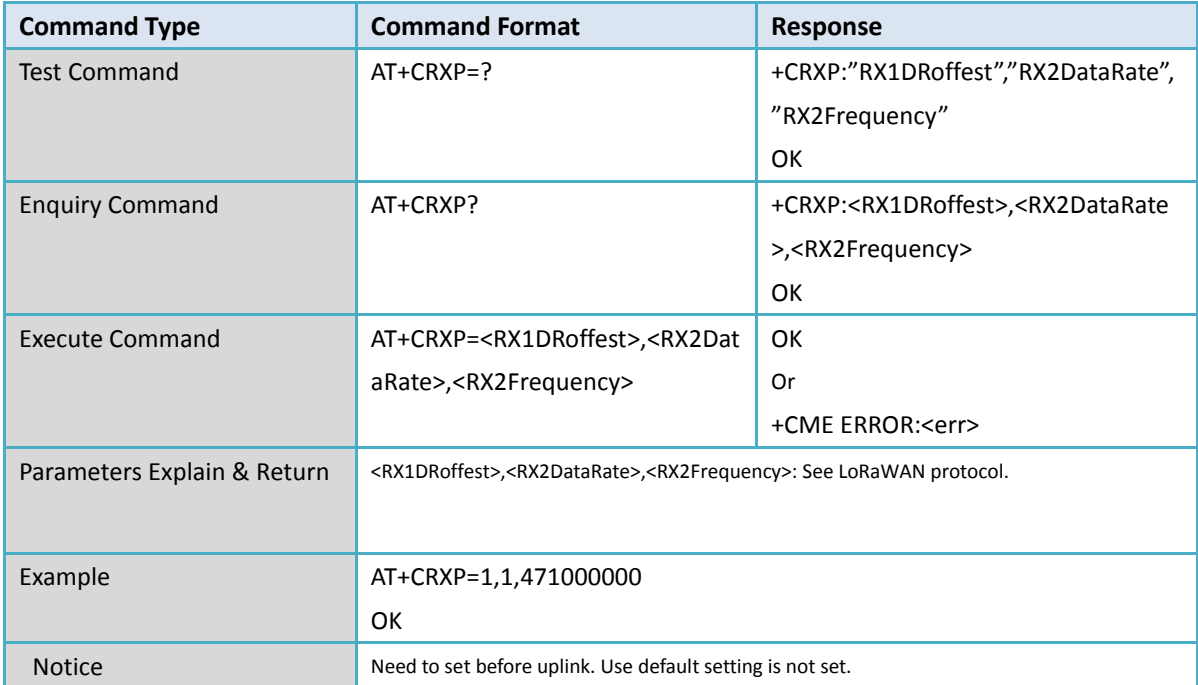

#### <span id="page-17-1"></span>**2.24 +CRX1DELAY: Set RX1 window delay**

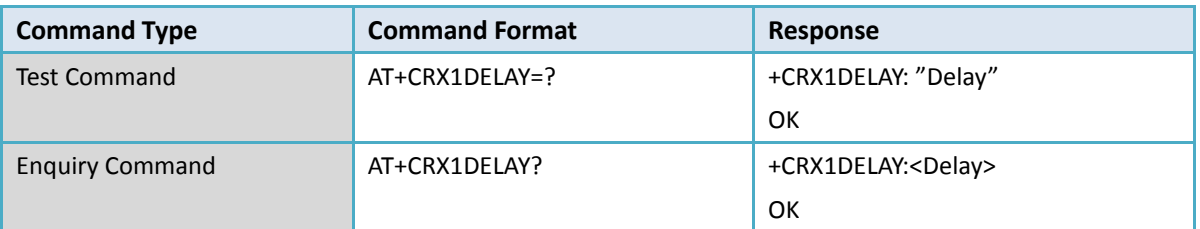

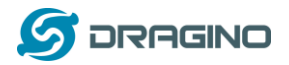

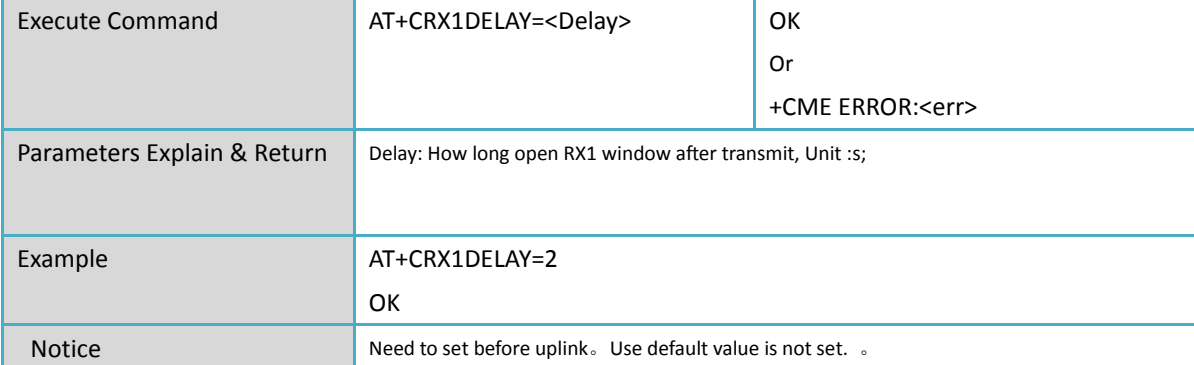

#### <span id="page-18-0"></span>**2.25 +CSAVE: Save MAC Parameters.**

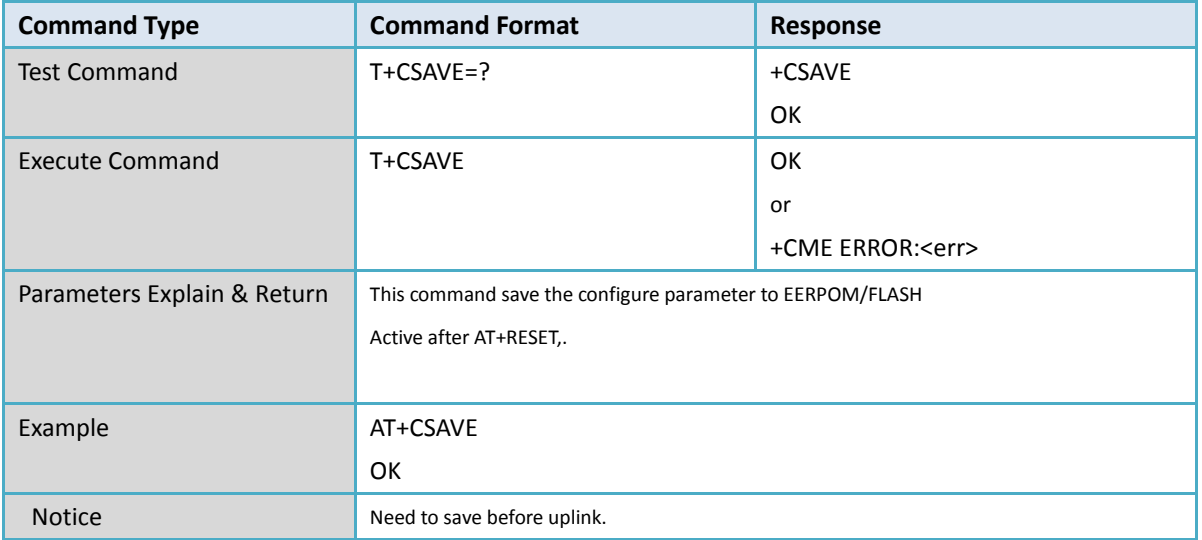

### <span id="page-18-1"></span>**2.26 +CRESTORE: Restore MAC parameters**

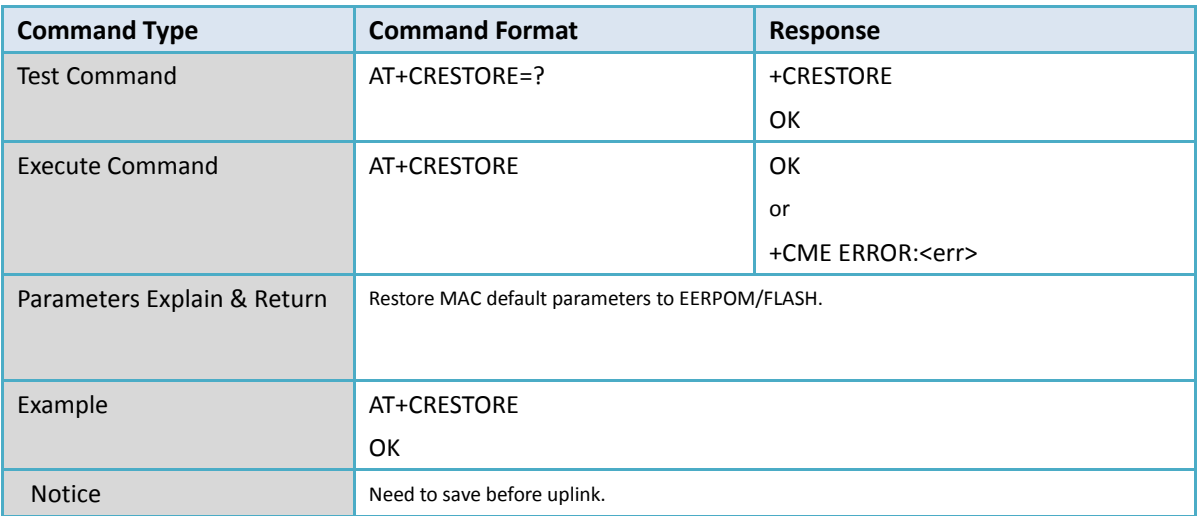

# <span id="page-18-2"></span>**2.27 +CPINGSLOTINFOREQ**:**PingSlotInfo request**

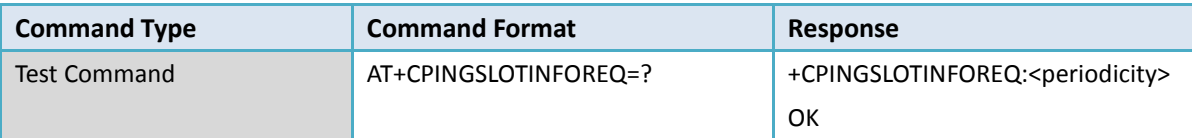

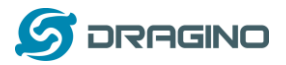

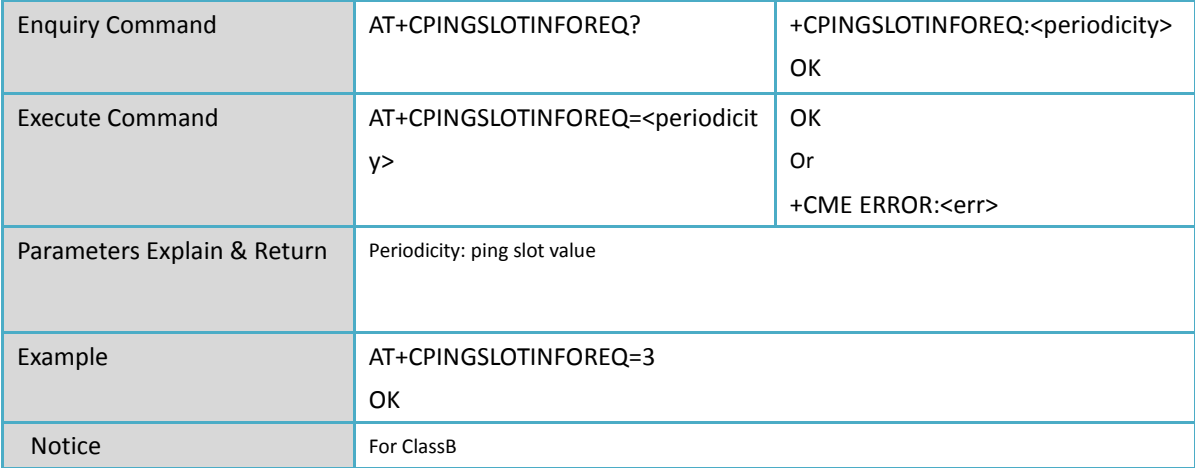

# <span id="page-19-0"></span>**2.28 +CADDMUTICAST: Add multiply broadcast address**

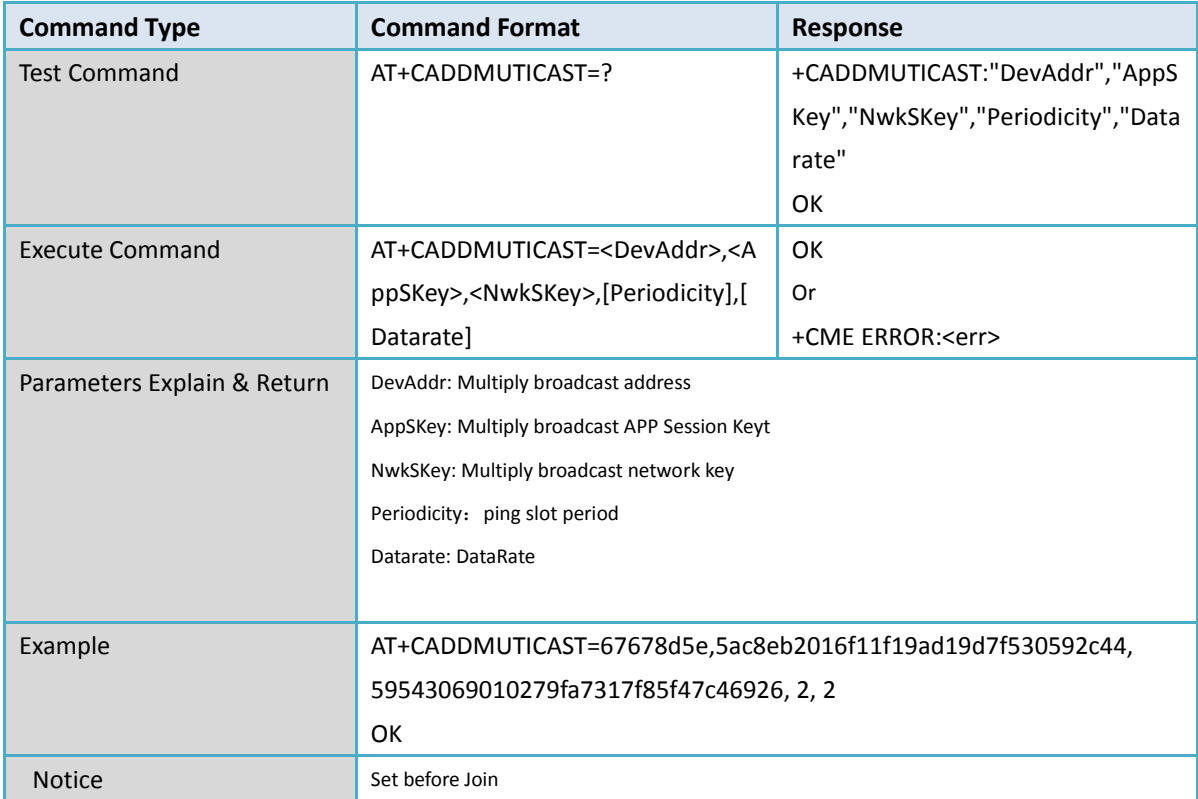

### <span id="page-19-1"></span>**2.29 +CDELMUTICAST: Delete multiply broadcast address**

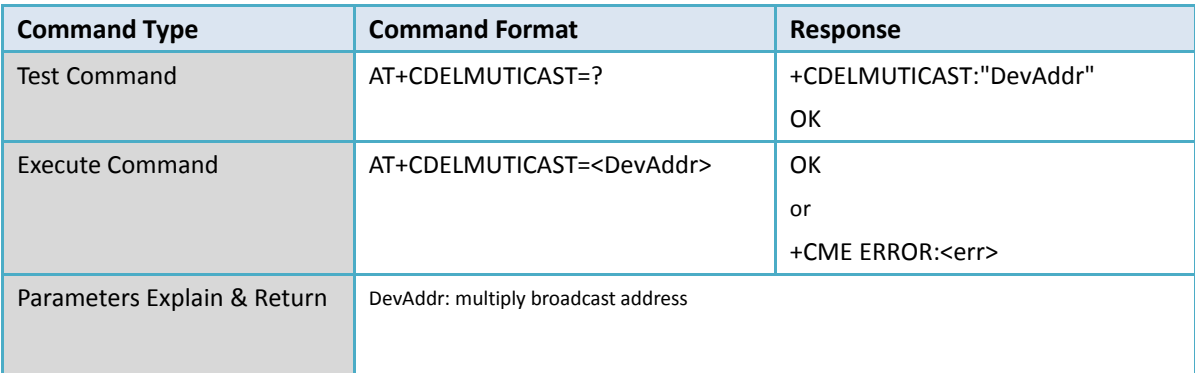

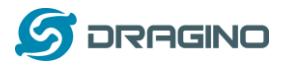

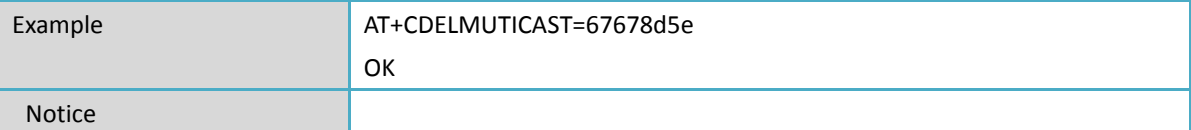

# <span id="page-20-0"></span>**2.30 +CNUMMUTICAST: Enquiry multiply broadcast numbers.**

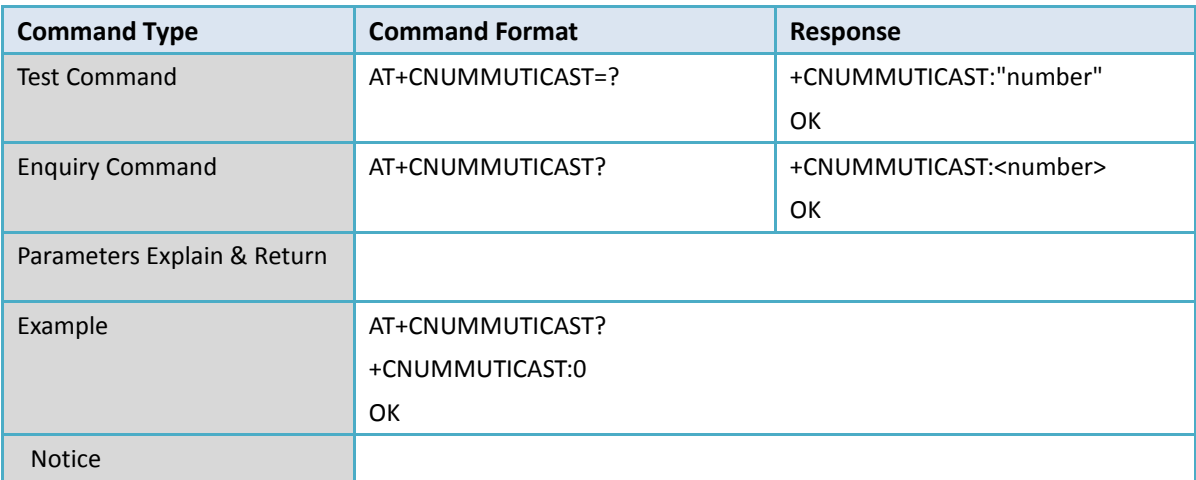

#### <span id="page-20-1"></span>**2.31 +IREBOOT: Reboot module**

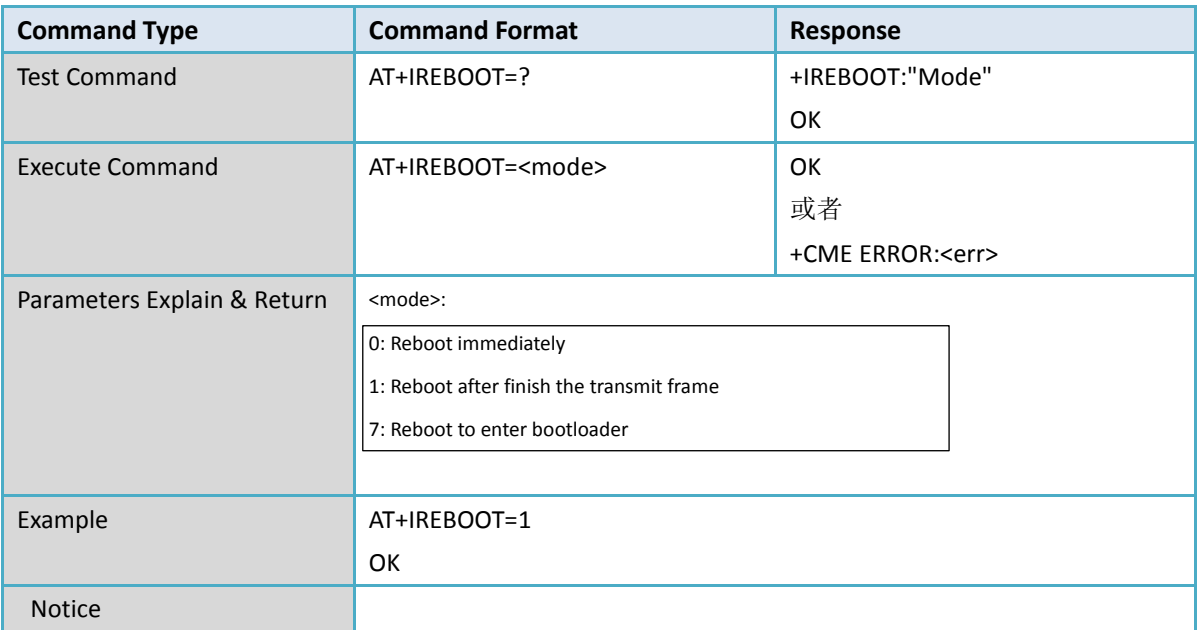

# <span id="page-20-2"></span>**2.32 +ILOGLVL: Set log level**

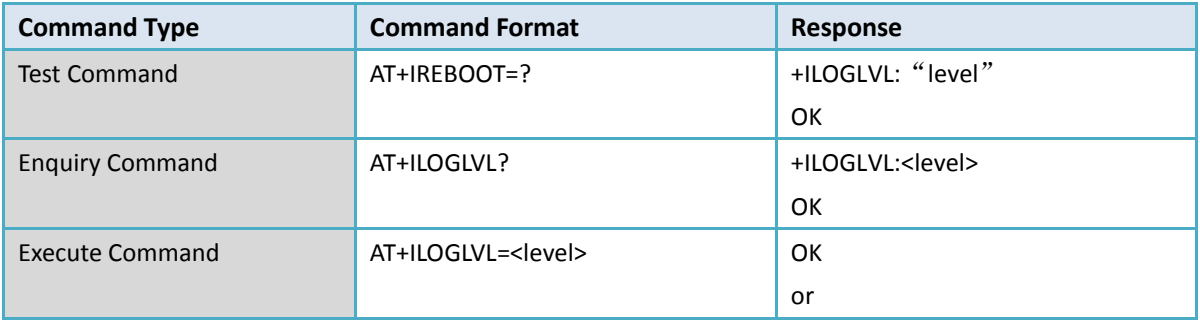

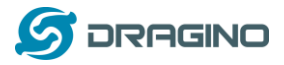

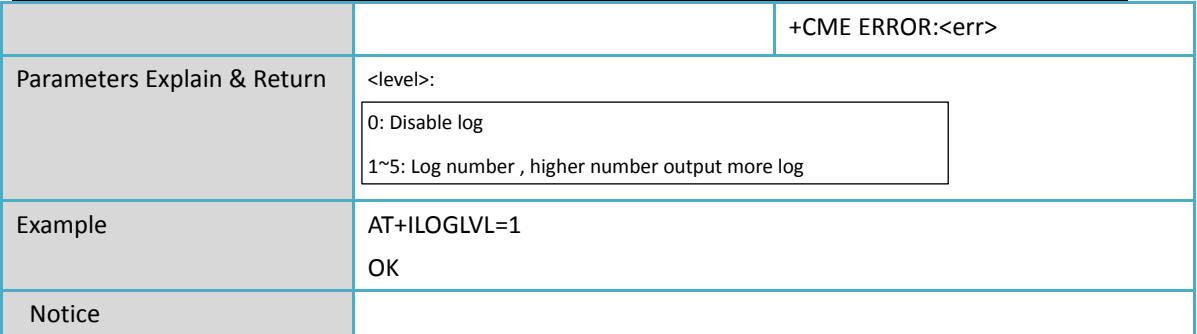

#### <span id="page-21-0"></span>**2.33 +CLPM: Enable Low Power**

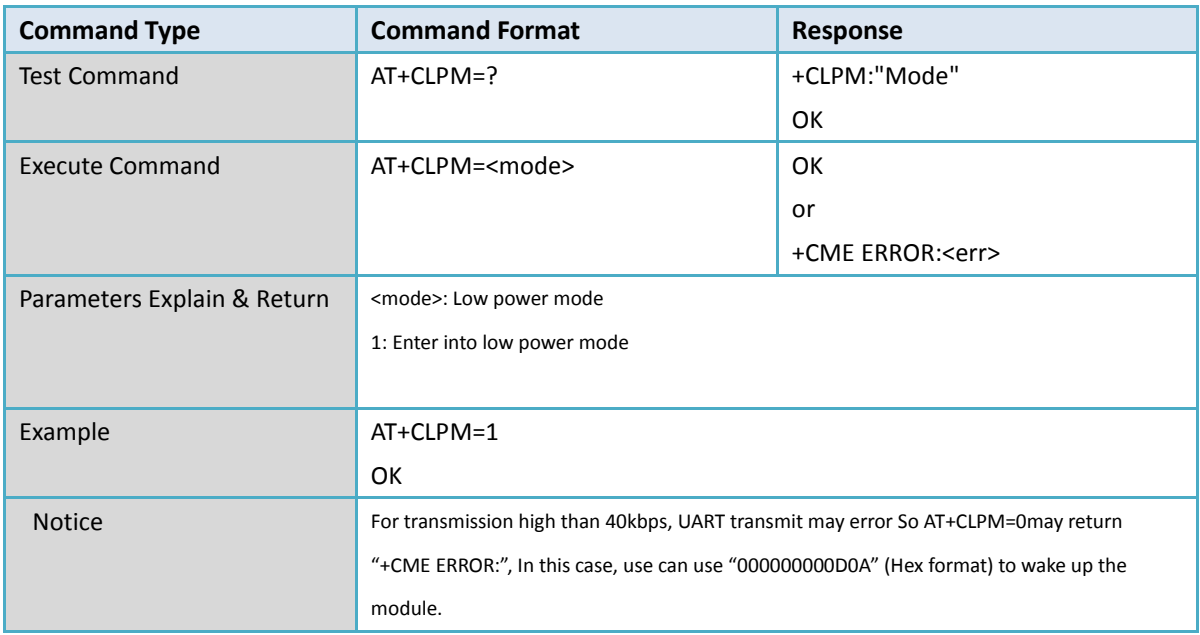

#### <span id="page-21-1"></span>**2.34 +CSLEEP: Low Power test command**

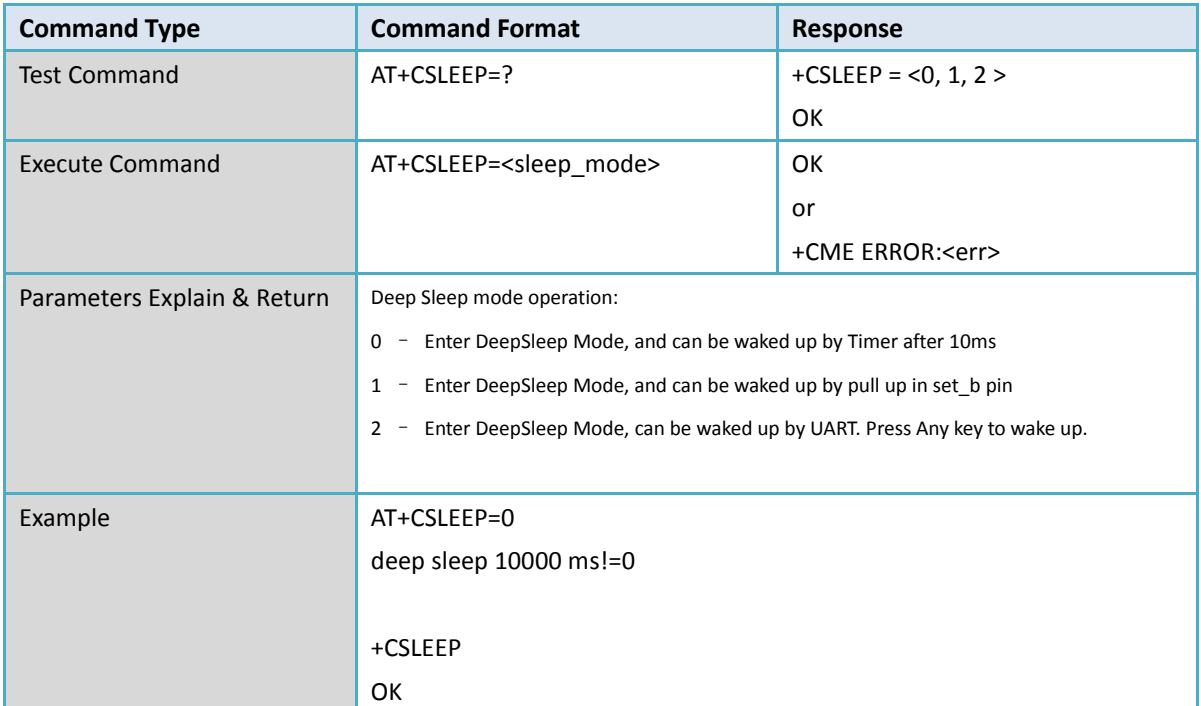

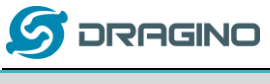

Notice

#### <span id="page-22-0"></span>**2.35 +CMCU: Low Power test command**

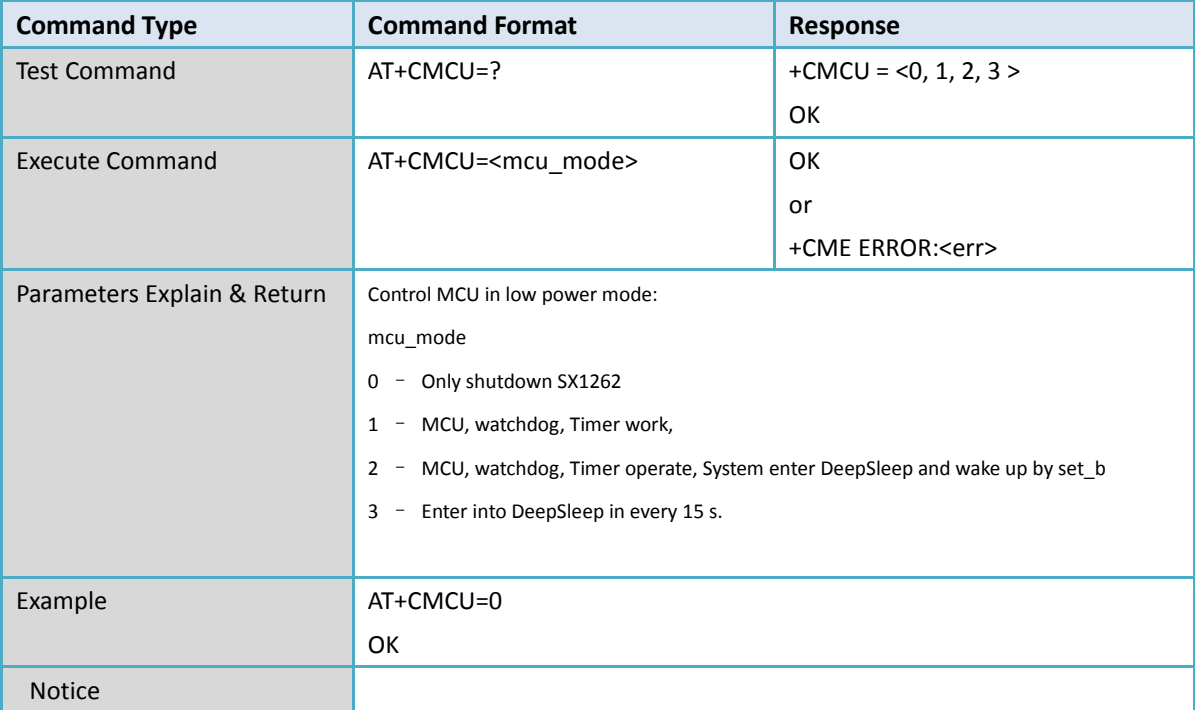

#### <span id="page-22-1"></span>**2.36 +CSTDBY: Low Power test command**

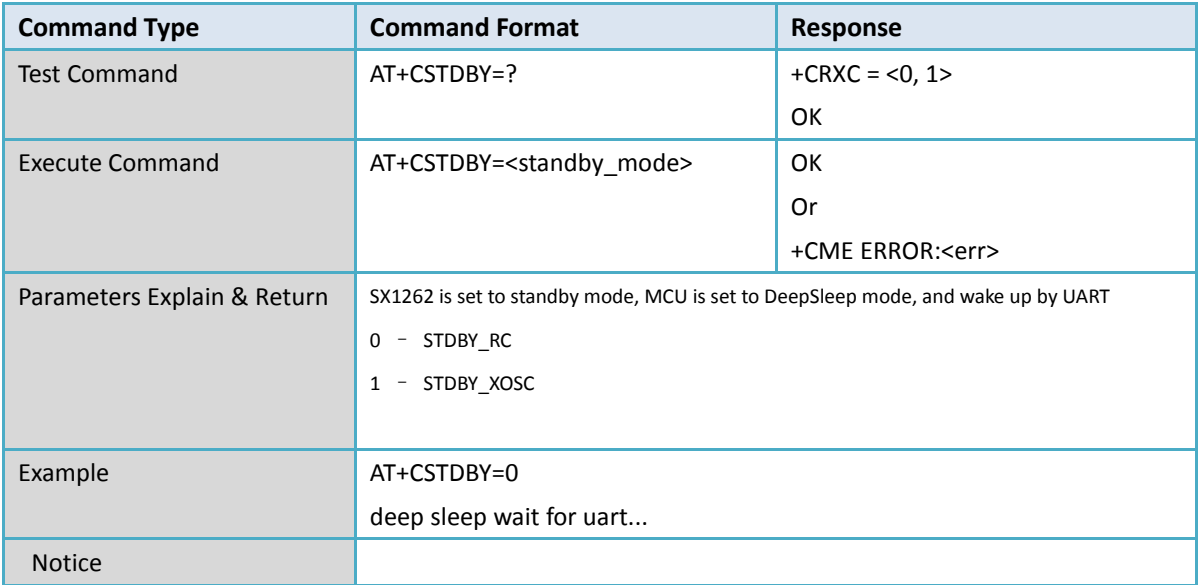

#### <span id="page-22-2"></span>**2.37 +CRX: RX Test Command**

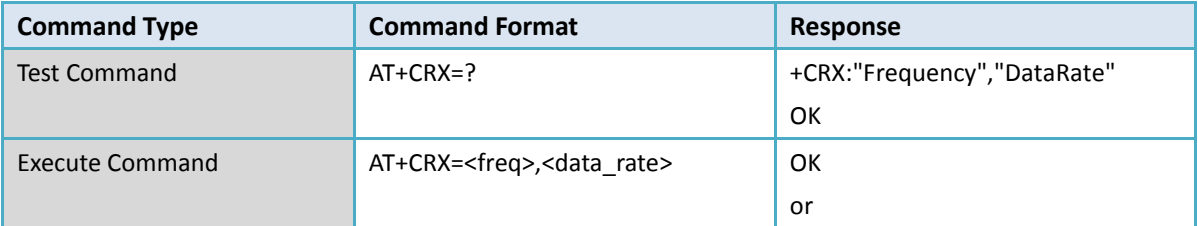

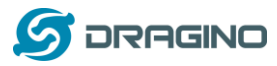

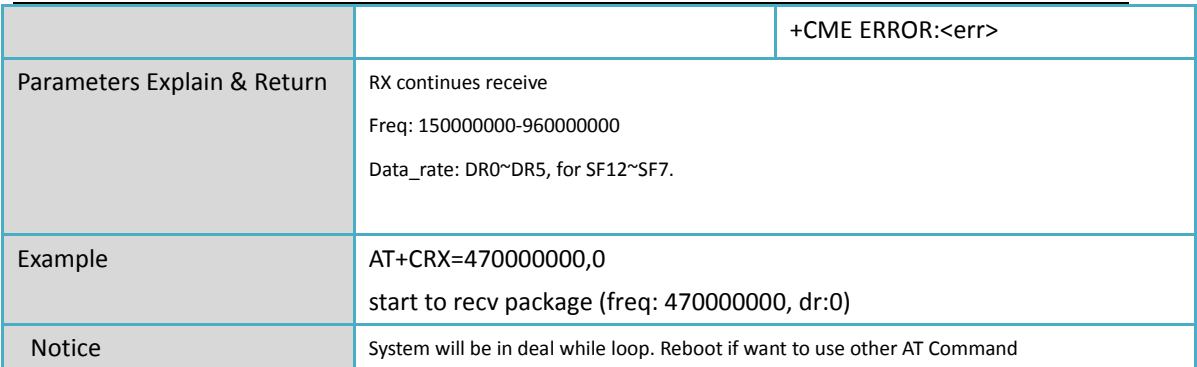

#### <span id="page-23-0"></span>**2.38 +CTX: Transmit Test Command**

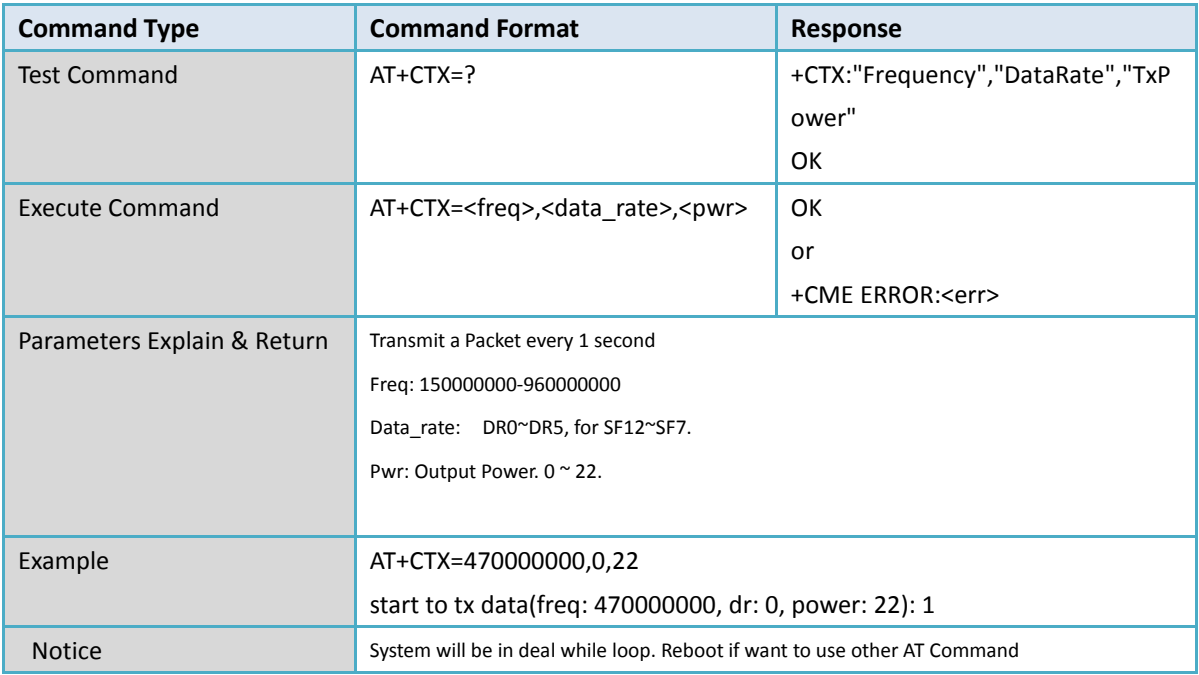

### <span id="page-23-1"></span>**2.39 +CTXCW: Transmit Test Command**

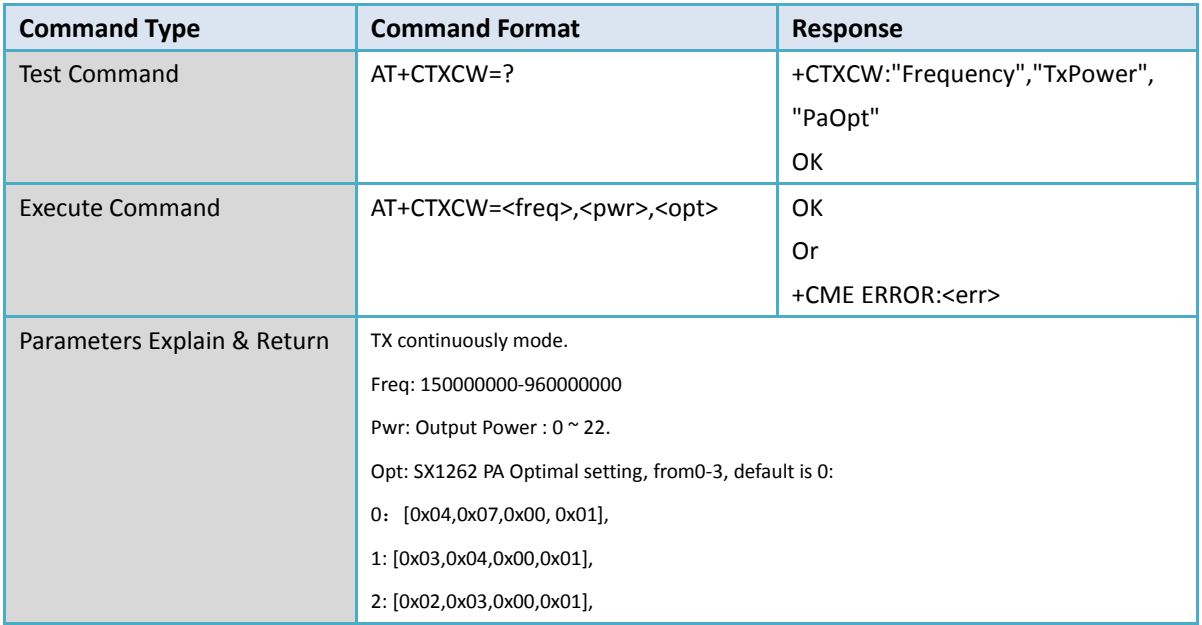

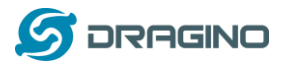

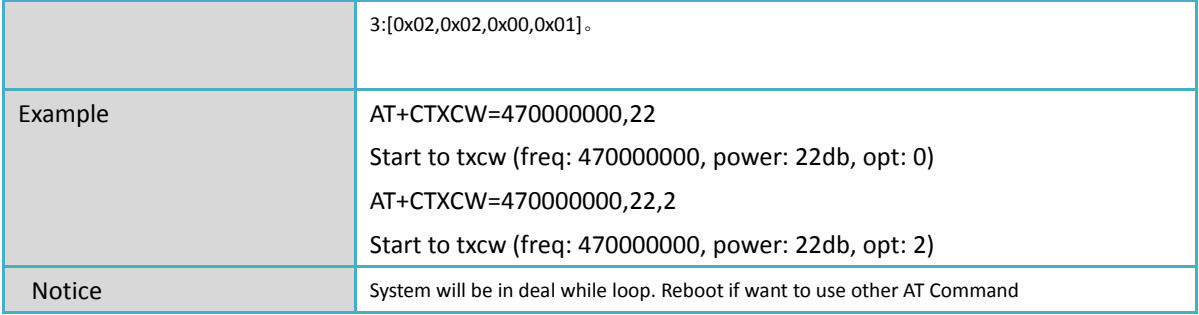

#### <span id="page-24-0"></span>**2.40 +PWORD: Set password**

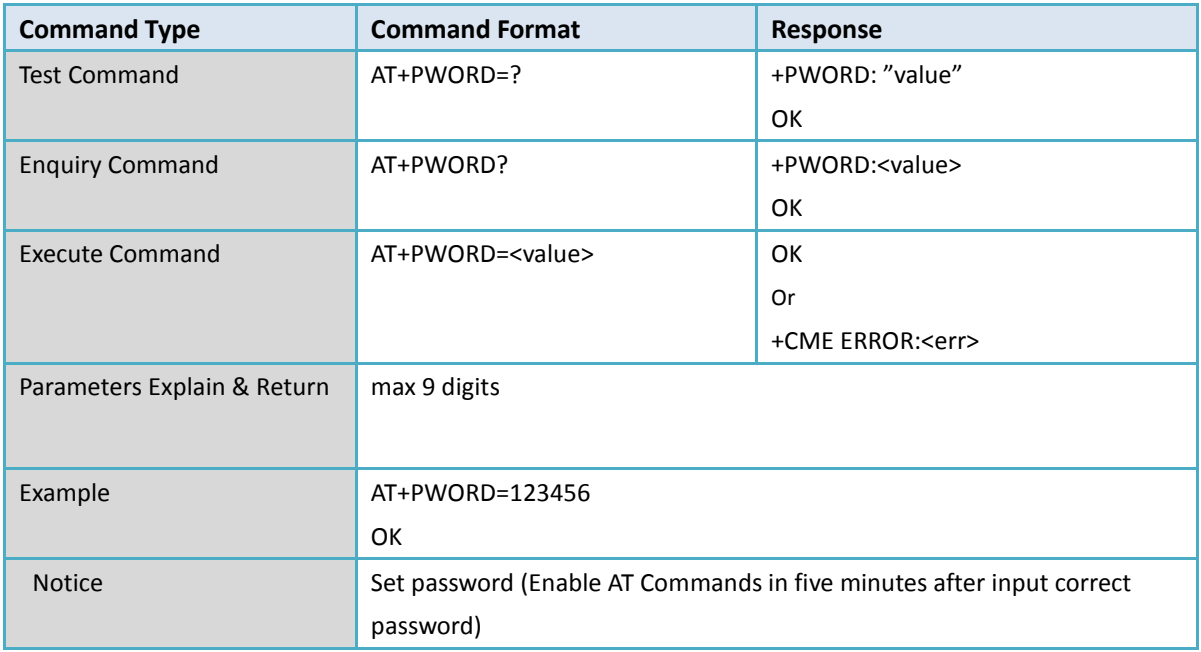

### <span id="page-24-1"></span>**2.41 +CLRC: Clear current door open or water leak count**

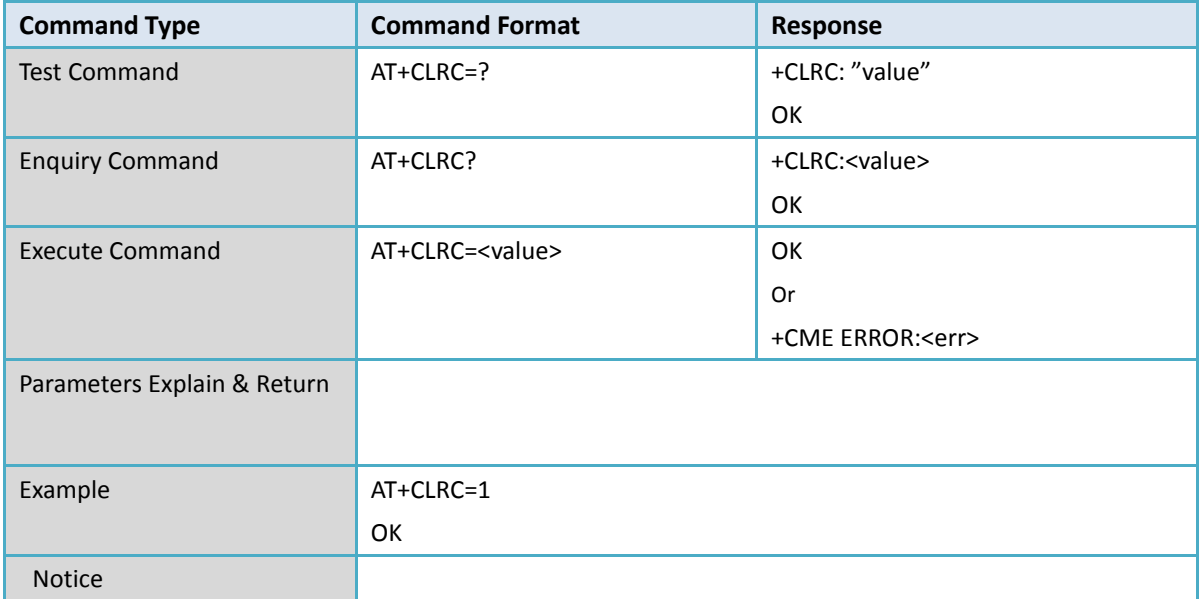

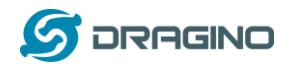

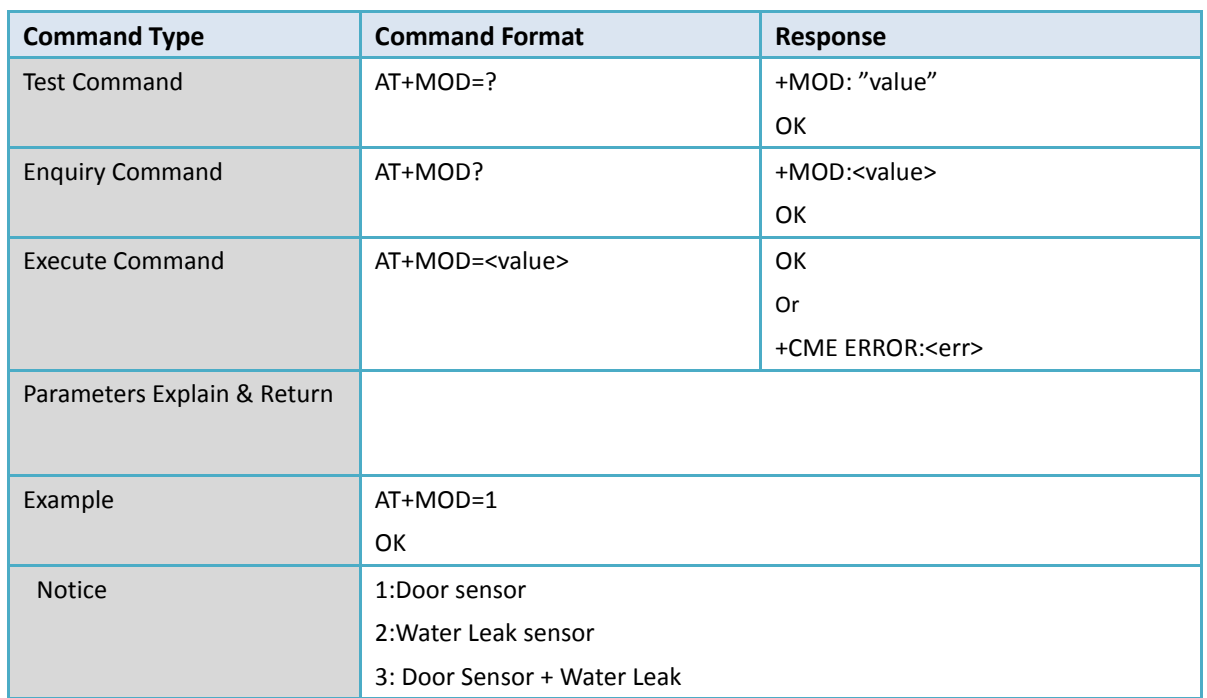

### <span id="page-25-0"></span>**2.42 +MOD: Set MOD,Door sensor or Water Leak sensor**

### <span id="page-25-1"></span>**2.43 +TDC: Set TDC**

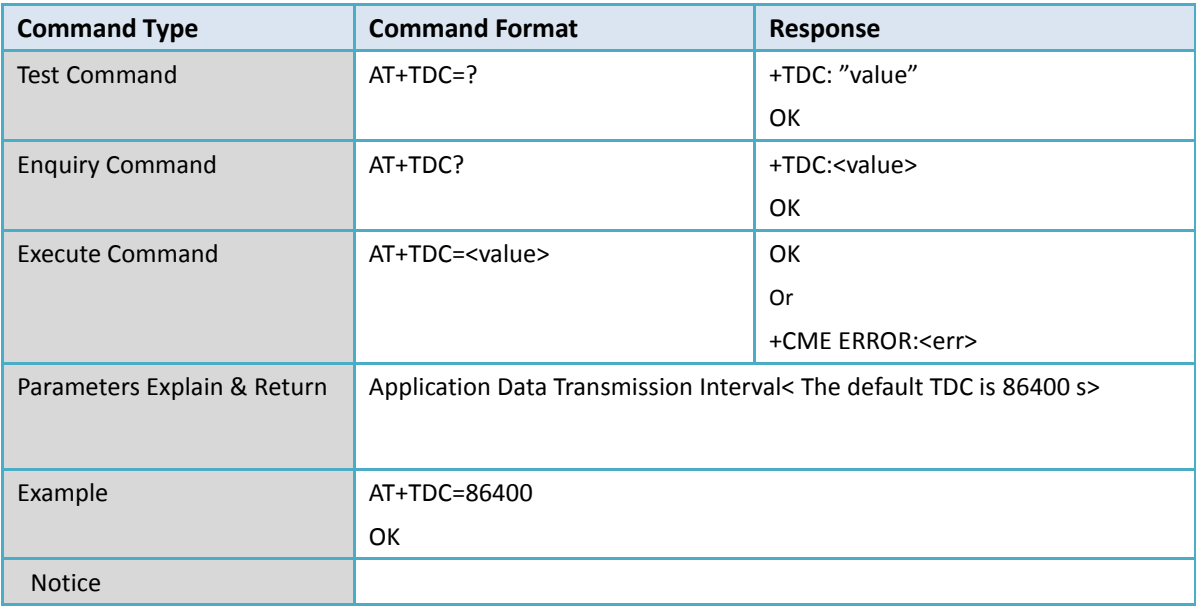

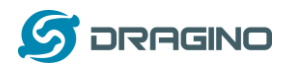

#### <span id="page-26-0"></span>**2.44 +DISALARM:**

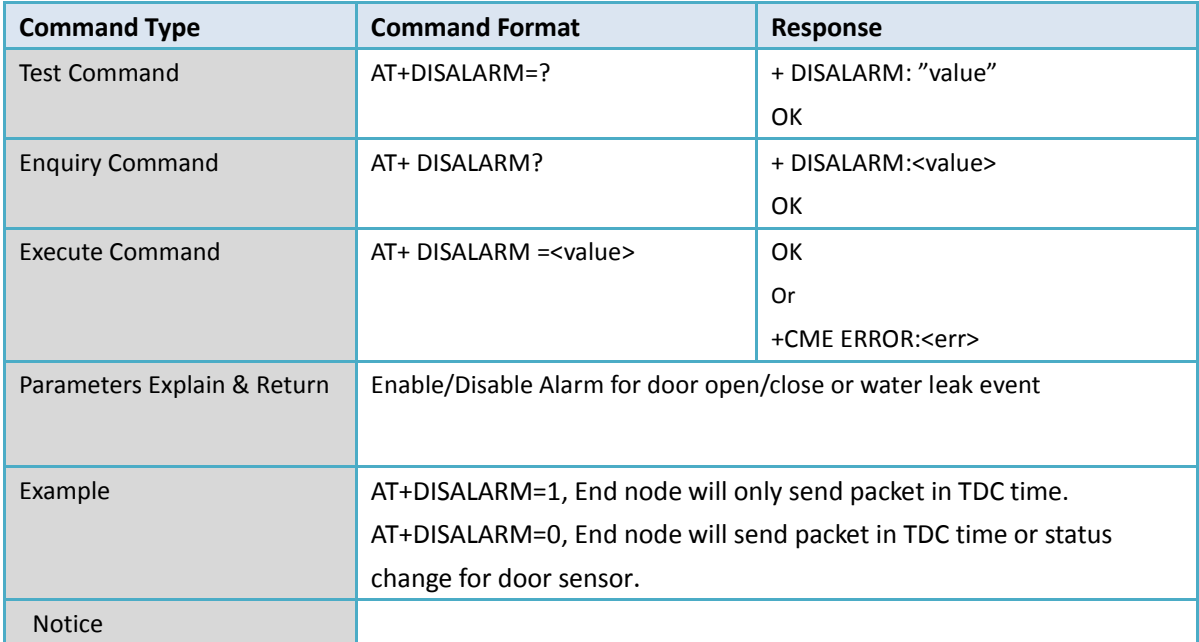